#### **BAB III PELAKSANAAN MBKM**

#### **3.1. Bidang Kerja**

Melalui program Merdeka Belajar Kampus Merdeka – Program Magang Mahasiswa ini, praktikan diberikan kesempatan untuk melakukan magang di perusahaan pengembangan perangkat lunak yaitu PT Indodev Niaga Internet. Praktikan ditempatkan di divisi *training* sebagai *technical writer*. Pada kegiatan magang ini, praktikan bekerja untuk melakukan dokumentasi produk perangkat lunak merupakan produk milik DataOn yaitu SunFish.

Pada pelaksanaan magang ini, praktikan bekerja sebagai *technical writer*. *Technical Writer* memiliki tugas untuk menulis panduan pengguna, atau *manual book*. Tulisan tersebut berfungsi untuk menjelaskan aplikasi dari fungsi hingga teknis dari berjalannya aplikasi tersebut (ekrut.com, 2021; glints.com, 2021). Sehingga kemampuan analisis dan riset praktikan digunakan dalam menjalankan pekerjaan ini. Praktikan harus dapat membuat dokumentasi teknis yang dapat dipahami dengan mudah oleh orang awam.

Dokumentasi teknis merupakan informasi teknis yang menjelaskan fungsionalitas dari produk (medium.com, 2019). Dokumentasi teknis ini menjelaskan fungsionalitas dari perangkat lunak, sehingga dapat mengefisienkan waktu jika pengguna kesulitan menggunakan perangkat lunak tersebut. Dokumentasi teknis ini dapat menjadi panduan dalam proses pengembangan perangkat lunak, selain itu juga dapat membantu untuk menjelaskan perangkat lunak tersebut kepada anggota tim dari departemen lain, seperti departemen pemasaran. Pada kegiatan magang kali ini, praktikan membuat dokumentasi teknis berupa dokumentasi pengguna.

Selama bekerja, praktikan berkerja sama secara langsung dengan divisi *Quality Assurance* dan secara tidak langsung dengan divisi *IT*. Proses dokumentasi teknis ini dilakukan untuk dapat memudahkan akses informasi, sehingga proses pembelajaran untuk menggunakan perangkat lunak dapat lebih mudah. Dokumentasi pengguna merupkaan informasi yang mencakup tutorial, panduan, manual, dll (medium.com, 2019). Dokumentasi pengguna ini dibuat untuk membantu pengguna dalam menggunakan produk milik DataOn. Adanya dokumentasi pengguna dapat memudahkan pengguna untuk menyelesaikan kesulitannya saat menggunakan produk tanpa perlu bertanya langsung kepada *developer*. Pada kegatan magang ini, praktikan membuat dokumentasi pengguna untuk produk SunFish 6 ERP, dan SunFish 7 HR.

#### **3.2. Pelaksanaan MBKM**

Dalam melaksanakan magang ini, praktikan membantu dalam proses dokumentasi teknis yang dilakukan oleh divisi *training*. Adapun tugas-tugas yang dilakukan oleh praktikan diantaranya adalah sebagai berikut.

- a. Membuat template HTML dan CSS untuk dokumentasi pengguna pada SunFish 6 ERP.
- b. Memperbarui dokumentasi pengguna yang sudah ada pada SunFish 6 ERP.
- c. Membuat dokumentasi pengguna untuk SunFish 7 HR yang sedang dalam tahap pengembangan.

## **3.2.1. Perangkat Lunak yang Dibutuhkan**

Pada saat membuat dokumentasi teknis, atau lebih tepatnya dokumentasi pengguna dalam bentuk elektronik. Terdapat beberapa kebutuhan yang perlu dipenuhi praktikan untuk dapat membuatnya. Seperti perangkat lunak penunjang pembuatan serta informasi yang dibutuhkan. Berikut merupakan perangkat lunak yang digunakan oleh praktikan dalam membuat dokumentasi pengguna elektronik.

## **3.2.1.1. Editor Visual Studio Code**

Dalam membuat dokumentasi pengguna elektronik, praktikan membutuhkan perangkat lunak penunjang. Maka dari itu praktikan menggunakan aplikasi *open source* yaitu Visual Studio Code sebagai penunjang dalam praktikanan dokumentasi pengguna. Visual Studio Code merupakan editor *open source* yang dapat dijalankan di berbagai operasi sistem, selain itu editor ini juga ringan untuk dijalankan (niagahoster.co.id, 2022). Visual Studio Code digunakan untuk menuliskan dokumentasi pengguna dalam HTML dan CSS. Dengan menggunakan editor ini praktikan dapat meninjau terlebih dahulu tampilan yang dihasilkan dari praktikanan dokumentasi pengguna sebelum benar-benar ditampilkan di SunFish.

Editor Visual Studio Code hanya digunakan pada saat pembuatan dokumentasi pengguna pada eHelp SunFish 6. Karena editor yang dimiliki oleh SunFish 6 memiliki keterbatasan pengaturan, sehingga technical writer diminta untuk mengerti HTML dan CSS. Pengetahuan HTML dan CSS ini dibutuhkan dalam pembuatan dokumentasi pengguna.

## **3.2.1.2. Paint**

Paint merupakan program perangkat lunak pengolah gambar yang merupakan program bawaan dari operasi sistem Microsoft Windows (tutorialpelajaran.com, 2020). Ketika membuat dokumentasi pengguna, terkadang ada beberapa panduan yang tidak dapat dijelaskan melalui tulisan. Oleh sebab itu praktikan menggunakan program Paint untuk mengubah

gambar sesuai dengan kebutuhan. Dengan aplikasi Paint, praktikan menambahkan pointer dan informasi tambahan yang dapat membantu pengguna SunFish ketika menggunakannya.

Pada penggunaannya, praktikan biasanya menggunakan paint untuk mengubah gambar. Gambar yang diubah diantaranya adalah gambar rekam layar dari halaman SunFish 6 yang sedang dibuat eHelp-nya. Setelah gambar rekam layar diubah melalui paint, maka gambar tersebut akan disimpan ke dalam server utama dari DataOn.

## **3.2.1.3. Microsoft Excel**

Microsoft Excel merupakan program perangkat lunak pengolah angka. Microsoft Excel berfungsi untuk mengolah serta menghitung data numerik. Microsoft Excel berbentuk lembar kerja yang berisikan kumpulan sel yang tersusun menjadi baris dan kolom, biasanya lembar kerja ini disebut sebagai *spreadsheet* (tekno.kompas.com, Mengenal Microsoft Excel Beserta Manfaat dan Rumusnya). Pada pembuatan dokumentasi teknis, Microsoft Excel digunakan sebagai jembatan komunikasi antara Technical Writer dengan Quality Assurance.

Melalui Microsoft Excel ini anggota Quality Assurance akan menyampaikan halaman mana saja yang terkena perubahan dan perlu diperbarui dokumentasi penggunanya, atau halaman baru yang perlu dibuat dokumentasi penggunanya. Serta melalui Microsoft Excel Technical Writer akan memperbarui status dari dokumentasi pengguna serta memberikan catatan apabila terjadi kendala ketika membuat dokumentasi teknis.

# **3.2.1.4. Google Sheets**

Google Sheets merupakan perangkat lunak berbasis web. Perangkat lunak ini dikembangkan oleh perusahaan Google. Google Sheets dapat digunakan untuk membuat tabel, melakukan berbagai jenis perhitungan sederhana maupun pengolahan data (glints.com, 2021). Dalam melakukan koordinasi dengan sesama technical writer, praktikan memanfaatkan perangkat lunak *open source* yang disediakan oleh google.

Dengan menggunakan Google Sheets, antar technical writer dapat memantau kinerja rekannya. Karena setiap pembaruan maupun pembuatan eHelp yang dilakukan harus dicatatkan ke dalam Google Sheets. Hal ini juga menjadi acuan oleh atasan maupun tim lain yang ingin mengetahui sudah sejauh mana pembuatan eHelp dilakukan.

#### **3.2.1.5. Notepad**

Notepad merupakan perangkat lunak yang dikembangkan oleh perusahaan Windows. Aplikasi ini dapat ditemukan langsung oleh komputer atau laptop yang menggunakan operasi sistem Windows (accurate.id, 2022). Notepad merupakan aplikasi yang digunakan oleh praktikan ketika membuat eHelp untuk SunFish 7.

Pada saat pembuatan eHelp di SunFish 7, praktikan tidak dapat menyimpan eHelp sebagai draf. Hal ini karena ketika eHelp yang ditelah dibuat telah disimpan, maka eHelp tersebut akan langsung ditampilkan ke pengguna. Maka dari itu penulis membutuhkan notepada untuk menyimpan eHelp yang sedang dibuat. Sehingga jika ada kendala, eHelp masih dapat disimpan dan diubah kembali sebelum benar-benar ditampilkan ke pengguna. Penggunaan notepad ini juga bermanfaat untuk mencegah data hilang ketika server tidak stabil.

## **3.2.1.6. GreatDay HR**

GreatDay HR merupakan ruang meeting virtual yang digunakan sebagai alat komunikasi antar rekan kerja dimanapun kita berada. Dengan menggunakan aplikasi ini, praktikan dapat mengikuti sesi *Sharing Enchacement* bersama rekan tim lain. Proses *Sharing Enchancement* ini biasanya diadakan ketika terdapat pembaruan yang dilakukan oleh tim dev. Pada sesi ini terdapat tiga divisi yang terlibat yaitu, divisi dev, divisi *Quality Assurance*, dan Training atau Technical Writer.

# **3.2.2. Proses** *Sharing Enhancement*

Layanan perangkat lunak yang diperbarui fiturnya, perlu diperbaruinya di dokumentasi elektroniknya. Pada tahap ini praktikan akan menghadiri rapat bersama divisi *Quality Assurance* dan tim *Development* untuk mengetahui lebih dalam terkait pembaruan yang dilakukan. Selain itu juga untuk mengetahui bagian mana saja yang terkena dampak dari pembaruan untuk selanjutnya diperbarui dokumentasi elektroniknya.

| $\frac{3}{2}$  | he F                           | O A                                                |                   | https://sfdemo.dataon.com/sf6/index.cfm?welcome## |                     |                                            |                       | 57<br>$\bigcirc$<br>90%                                                                                                    | 三        |
|----------------|--------------------------------|----------------------------------------------------|-------------------|---------------------------------------------------|---------------------|--------------------------------------------|-----------------------|----------------------------------------------------------------------------------------------------|----------|
|                | <b>SunFis</b>                  | Current Location Bandung - DataOn Indonesia Office |                   | Luan                                              |                     | <b>BB</b> English ~ This is a DEMO version |                       | Welcome Kevin Gunawan   Caleria                                                                                                    | 1 Logout |
|                | æ<br>$\Box$                    |                                                    |                   |                                                   |                     |                                            |                       |                                                                                                    |          |
|                | Project > Material Reguisition |                                                    |                   |                                                   |                     |                                            |                       | 囟<br>$\leq$<br>$\Omega$                                                                                                    |          |
| Nα             | Material Requisition AV        | Document Date Av                                   | Project Code Av   | Project Name <>                                   | Sig. Av.            | <b>Bacument Status Av</b>                  | Request Status AV     | Last State AV                                                                                                    |          |
|                | PMR-202209-000002              | 09/07/2022                                         | PJM-202207-000003 | Instalasi Jaringan                                | Pantal Indah I Open |                                            | <b>Fully Approve</b>  |                                                                                                    | Hide     |
| $\overline{2}$ | PMR-202203-000001              | 03/11/2022                                         | PJM-202202-000001 | Proyek Konsultan                                  |                     | Open                                       | Draft                 | Il meet.greatdayhr.com is sharing your screen.<br><b>Stop sharing</b>                                                                                                    |          |
| $\mathbf{z}$   | EMR-202111-000011              | 11/03/2021                                         | PIM-202111-000014 | Project Konstruksi                                |                     | Open                                       | <b>Fully Approved</b> | Ordered                                                                                                    |          |
| $\Delta$       | PMR-202111-000010              | 11/02/2021                                         | PJM-202111-000014 | Project Konstruksi                                |                     | Closed                                     | <b>Fully Approved</b> | Issued                                                                                                    |          |
| $\lesssim$     | PMR-202106-000008              | 06/02/2021                                         | PJM-202106-000008 | Project Jalan                                     | Jakarta             | Open                                       | Cancelled             | Notification                                                                                                    | 関数       |
| 6              | PMR-202107-000009              | 06/01/2021                                         | PJM-202106-000008 | Project Jalan                                     | Jakarta             | Closed                                     | <b>Fully Approved</b> | Following requests are fully approved: SRT-202004-000004.                                                                                                    |          |
|                | PMR-202105-000005              | 05/17/2021                                         | PJM-202105-000004 | Project Consultant Syste Jakarta                  |                     | Closed                                     | <b>Fully Approved</b> | SRT-202004-000005, PSI-202004-000003, PSI-202004-000004<br>CO-202005-000351, SHP202005-000002, GI-202005-000539.<br>SCN-202005-000003, CO-202005-000352, BES-202005-000003.<br>GI-202005-000542 |          |
|                | PMR-202103-000004              | 03/25/2021                                         | PJM-202101-000001 | Develop Project                                   |                     | Qpen                                       | <b>Fully Approved</b> |                                                                                                    |          |
| $\overline{9}$ | PMR-202102-000003              | 02/02/2021                                         | PIM-000001        | Present Energy ERP Imp Present Energ Open         |                     |                                            | <b>Fully Approved</b> | Notification                                                                                                    | 随线       |
| 10             | PMR-202102-000002              | 02/02/2021                                         | PIM-000001        | Present Energy ERP Imp Present Energ Open         |                     |                                            | Rujected              | Following requests for you has cancelled: BPLN-202004-000012.                                                                                                    |          |
| 11             | PMR-202101-000001              | 01/25/2021                                         | PJM-202101-000001 | Develop Project                                   |                     | Open                                       | <b>Fully Approved</b> | BPLN-202004-000010<br>Tirriaran                                                                                                    |          |
| 12             | PMR-202010-000001              | 10/21/2020                                         | PIM-202010-000001 | Project ERP implement:                            |                     | Open                                       | <b>Fully Approved</b> | Notification                                                                                                    | 阿鞋       |
| 13             | PMR-201805-000001              | 05/03/2018                                         | PJM-000002        | IT Infrastructure Garud: Makasa                   |                     | Vica                                       | Closer                | Following are new requests: GR-202005-000531, GI-202005-000540<br>Ordered                                                                                                    | 1414     |

**Gambar 2.1 Rapat Sharing Section Enchancement SunFish 6 HR**

Melalui gambar 3.1 *sharing enchanment* dilakukan pada halaman yang terkena dampak dari pembaruan akan di dokumentasikan kembali. Pada menu halaman Deposit Settlement terdapat pembaruan yaitu fitur cetak. Melalui fitur ini, pengguna dapat mencetak Deposit Settlement langsung melalui web SunFish. Pembaruan tersebut di dokumentasikan ke dalam dokumentasi pengguna, menunjukkan tampilan terbaru serta hasil cetak yang dapat pengguna lakukan. Dengan adanya dokumentasi dari pembaruan yang dilakukan, maka pengguna dapat mengetahui fitur baru dari halaman tersebut. Adanya dokumentasi pengguna ini juga mempersingkat alur kerja pengguna yang sebelumnya harus mencetak secara manual, kini dapat melakukan cetak laporan secara langsung.

#### **3.2.3. Memperbarui eHelp SunFish ERP 6**

Help adalah sebuah halaman atau menu yang berguna untuk menampilkan informasi yang tidak diketahui oleh pengguna. Help juga berfungsi untuk menampilkan informasi tambahan yang berfungsi untuk membantu pengguna dalam menggunakan aplikasi (dianisa.com, 2022). Pada SunFish, help atau biasa disebut sebagai eHelp merupakan halaman bantuan yang menampilkan informasi panduan terkait halaman tersebut. Pada SunFish, eHelp yang ditampilkan disetiap tampilan berbeda-beda tiap halamannya.

Untuk mengakses eHelp pada SunFish, pengguna hanya perlu menekan tombol dengan ikon tanda tanya (?) yang biasanya terletak pada sudut kanan atas halaman. Fitur eHelp merupakan informasi serta panduan yang dapat dilihat oleh pengguna ketika menggunakan SunFish. Sehingga bila terjadi kesulitan saat menjalankan SunFish di halaman tertentu, pengguna dapat langsung membuka eHelp yang tersedia.

Proses kerja untuk memperbarui eHelp pada SF6 ditunjukkan melalui diagram alir pada gambar 3.2.

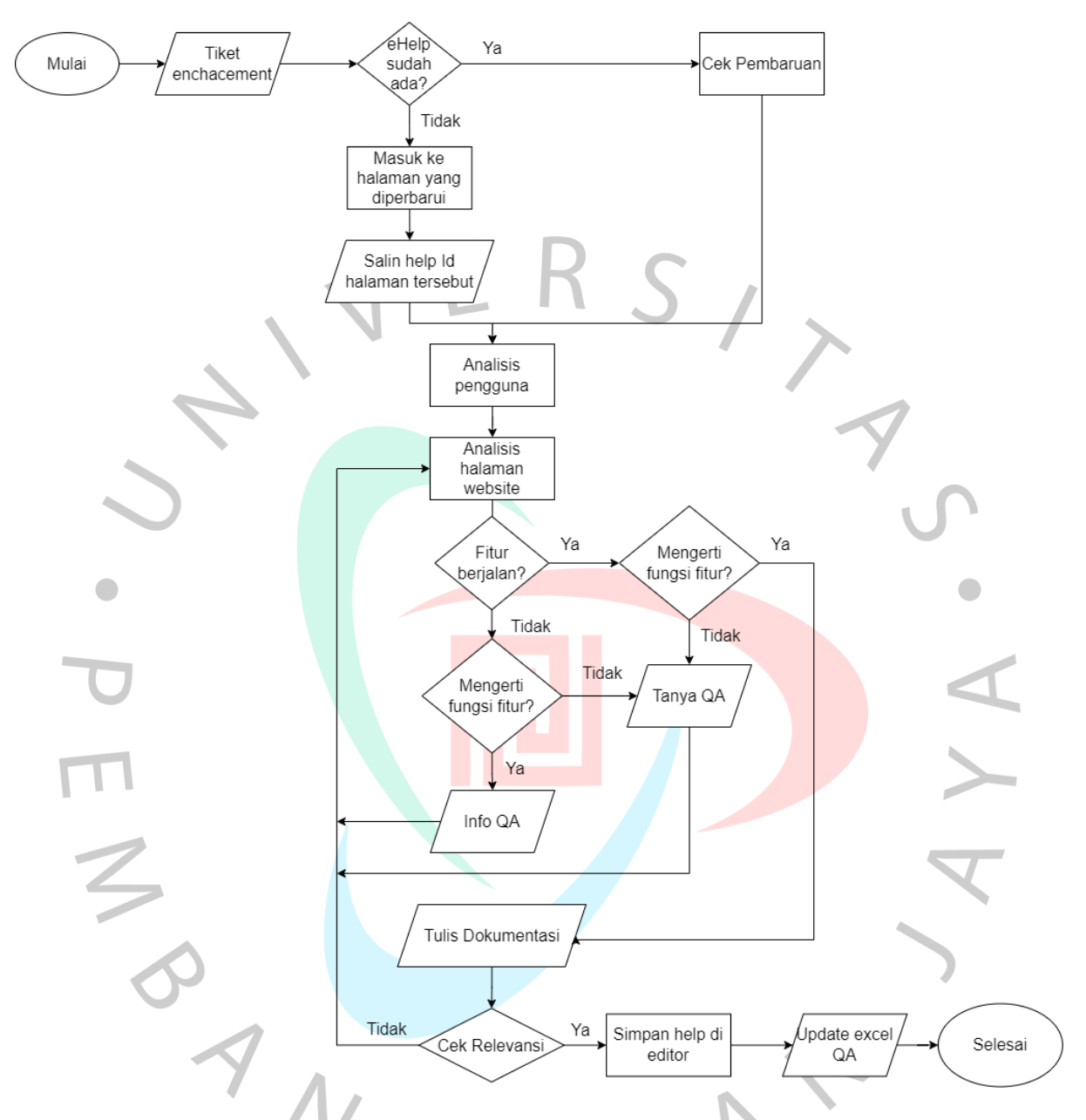

## **Gambar 3.2 Diagram alur proses kerja pembaruan eHelp SunFish 6**

Tahapan dari pembaruan seperti yang terlihat pada gambar 3.2 dijelaskan sebagai berikut.

- 1. Praktikan menerima Tiket *enchacement* yang berisikan informasi mengenai pembaruan yang terjadi. Tiket tersebut memberitahu technical writer mengenai halaman yang diperbarui, halaman yang terkena dampak dan perlu di perbarui eHelp nya, serta pembaruan apa saja yang terjadi pada halaman tersebut.
- 2. Selanjutnya, praktikan akan memeriksa ketersediaan eHelp pada editor di halaman tersebut. Apabil eHelp belum tersedia, maka praktikan perlu pergi ke halaman yang

diperbarui dan menyalin helpId yang merupakan URL dari halaman eHelp tersebut. Selanjutnya praktikan membuat eHelp baru dengan help Id tersebut.

- 3. Namun jika halaman eHelp sudah tersedia, maka praktikan dapat langsung melakukan analisis pengguna untuk menentukan bahasa yang lebih diperlukan oleh pengguna website tersebut. Pada ERP, pengguna lebih banyak yang berasal dari Indonesia, sehingga pembaruan pada eHelp berbahasa Indonesia perlu dilakukan segera, dan eHelp berbahasa Inggris dapat dilakukan di kemudian hari. Analisis pengguna juga menentukan tata bahasa yang digunakan. Pada tahapan ini praktikan menggunakan bahasa yang formal tetapi mudah dimengerti oleh pengguna ERP.
- 4. Lalu praktikan menganalisis halaman yang diperbarui eHelp-nya. Proses analisis ini guna untuk menambah pengetahuan praktikan mengenai kegunaan halaman tersebut, kegunaan setiap fitur yang tersedia di halaman tersebut, mengetahui informasi data yang ditampilkan di halaman tersebut. Serta memastikan semua fitur dapat digunakan.
- 5. Pada tahapan tersebut, jika praktikan menemukan eror pada fitur, atau tidak mengerti fungsi dari fitur tertentu meskipun telah mencobanya. Maka praktikan menghubungi anggota Quality Assurance yang bertanggung jawab pada pembaruan halaman tersebut.
- 6. Jika praktikan mengerti cara kerja fitur, tetapi fitur tidak berjalan. Maka pada kondisi tersebut praktikan akan memberi kabar kepada *Quality Assurance* yang bertanggung jawab agar fitur dapat segera diperbaiki.
- 7. Selanjutnya praktikan akan menulis eHelp menggunakan HTML dan CSS di editor Visual Studio Code.
- 8. Setelah eHelp telah dibuat, maka praktikan akan membandingan eHelp tersebut dengan halaman *user interface*. Pada tahap ini akan dilakukan pengecekan relevansi untuk memastikan semua fitur dan alur telah sesuai. Jika terdapat fitur yang terlewat atau kesalahan langkah penjelasan, maka praktikan perlu kembali ke tahap analisis.
- 9. Selanjutnya praktikan menyimpan pembaruan yang telah dilakukan pada editor SunFish.
- 10. Terakhir, praktikan perlu memperbarui keterangan di dokumen excel milik Quality Assurance untuk memberitahu ke Quality Assurance yang bertanggung jawab bahwa eHelp telah diperbarui. EHelp yang telah diperbarui akan ditampilkan bila Quality Assurance telah menyetujui dan menampilkan eHelp tersebut ke pengguna.

#### **3.2.3.1. Memperbarui eHelp SunFish 6 ERP**

Setiap harinya praktikan melakukan pembaruan dokumentasi teknis pada eHelp SunFish ERP 6. Pembaruan ini biasanya dilakukan dengan mengambil *source code* yang telah ada sebelumnya, dan memperbarui *source code* beserta isi kontennya sesuai dengan pembaruan yang diberitahukan oleh *Quality Assurance* pada sesi *sharing Enchacement* sebelumnya. Praktikanan eHelp dilakukan menggunakan aplikasi Visual Studio Code, menggunakan HTML dan CSS.

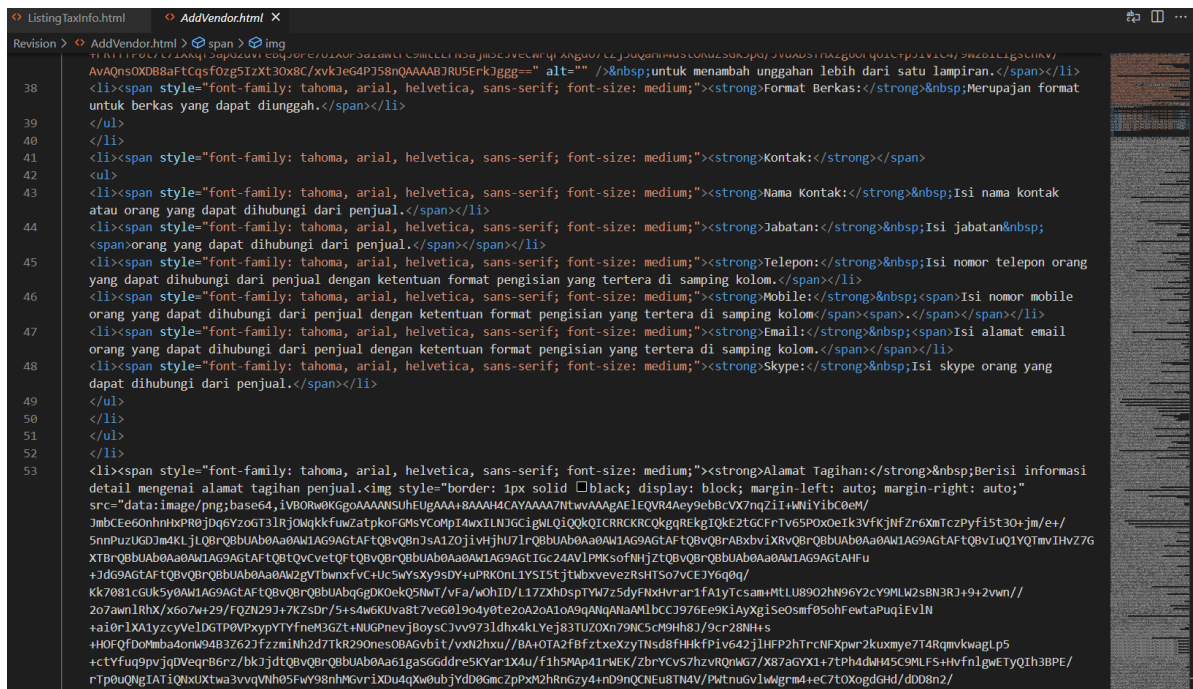

**Gambar 3.3 HTML dokumentasi pengguna lama**

Pada gambar 3.3 ditunjukkan eHelp lama yang perlu kita ambil terlebih dahulu untuk diperbarui. Biasanya kondisi praktikanan masih sangat berantakan, dan struktur HTML serta CSS tidak sesuai dengan kebutuhan eHelp. Selain itu, pada eHelp lama tampilan *User Interface* yang menjadi petunjuk untuk pengguna masih menggunakan tampilan dari SunFish lama. Hal tersebut membuat tampilan eHelp menjadi tidak informatif karena perbedaan struktur web dan fitur.

Pada eHelp lama struktur praktikanan dokumentasi juga belum memiliki standarisasi, sehingga ukuran dan gaya huruf berubah-ubah. Sehingga praktikan melakukan perbaikan serta standarisasi terhadap struktur HTML dan CSS. Selanjutnya praktikan akan melakukan pembaruan konten eHelp pada file HTML tersebut. Tahap selanjutnya ditunjukkan pada gambar 3.4 di bawah.

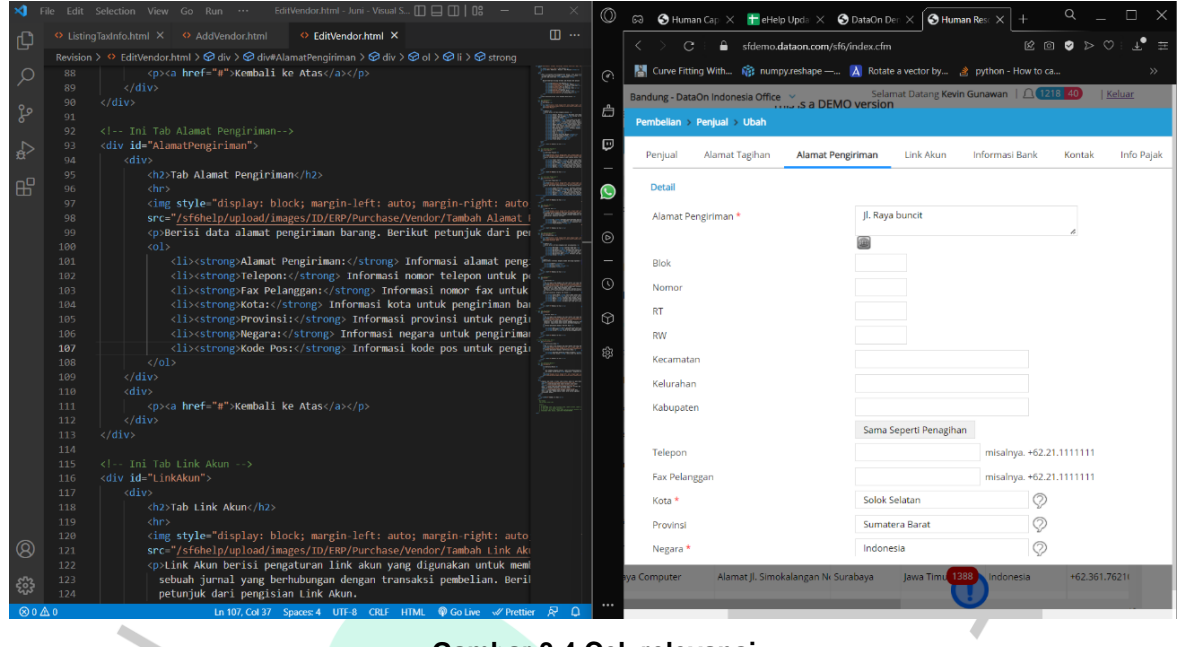

**Gambar 3.4 Cek relevansi**

Pada tahap ini praktikan akan melakukan pengecekan ulang agar tidak ada fitur yang terlewat. Pengecekan relevansi dilakukan juga untuk memastikan semua fitur berjalan dengan benar sesuai dengan kebutuhannya. Selain itu juga memastikan bahwa eHelp yang praktikan buat sudah relevan dengan keadaan *user interface* saat ini. Hasil dari eHelp ditampilkan pada gambar 3.5.

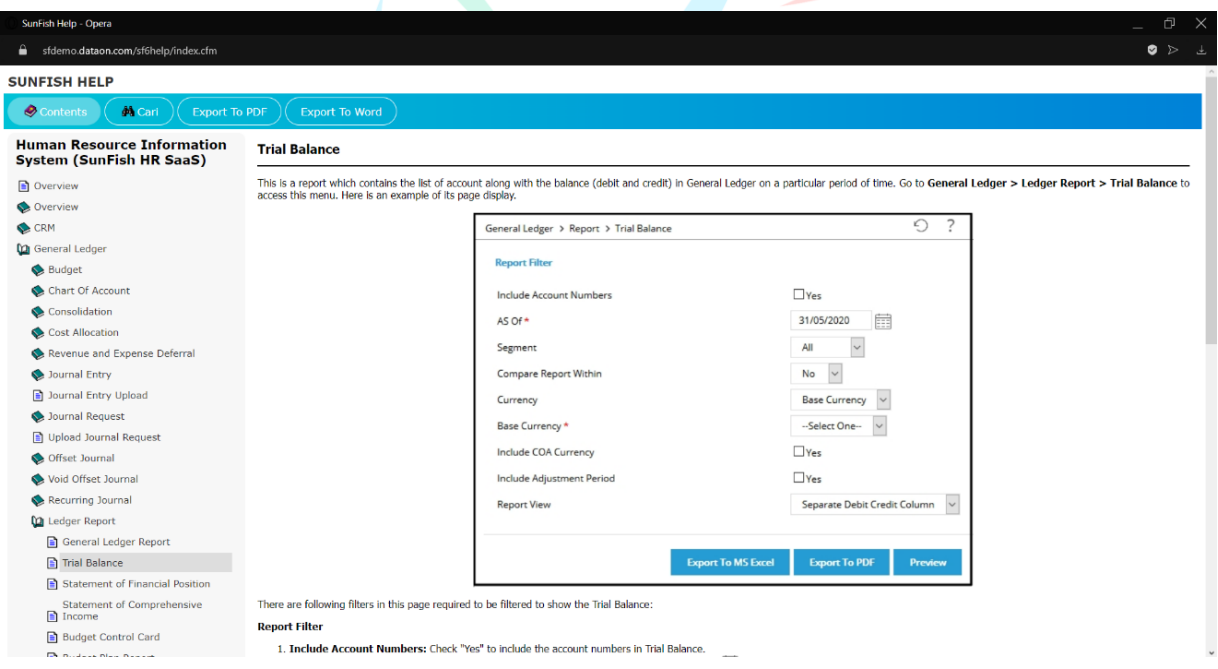

**Gambar 3.5 eHelp SunFish ERP 6**

Selain melakukan pembaruan terhadap eHelp lama, praktikan juga membuat eHelp baru. Pembuatan eHelp baru dilakukan ketika terdapat halaman menu baru, atau menu yang sudah ada belum memiliki eHelp. Ketika membuat eHelp baru, praktikan akan bertanya ke tim *Quality Assurance* bila terdapat fungsi dari halaman tersebut yang tidak diketahui. Seperti asal data yang ditampilkan di menu baru tersebut, maupun data dari menu tersebut akan dikirim kemana.

# **3.2.3.2. Daftar eHelp SunFish 6 ERP**

**Contract** 

Setiap pembaruan maupun pembuatan dokumentasi pengguna yang dilakukan oleh praktikan perlu dilaporkan melalui Google Sheets yang telah disediakan. Pada SunFish 6, laporan tersebut juga meliputi perubahan apa saja yang dilakukan pada halaman tersebut, serta jika terjadi kendala, maka dapat dituliskan juga di dalam Google Sheets tersebut. Pada tabel 3.1 terdapat daftar halaman yang dibuat maupun diperbarui oleh praktikan pada SunFish 6 ERP.  $\bullet$ 

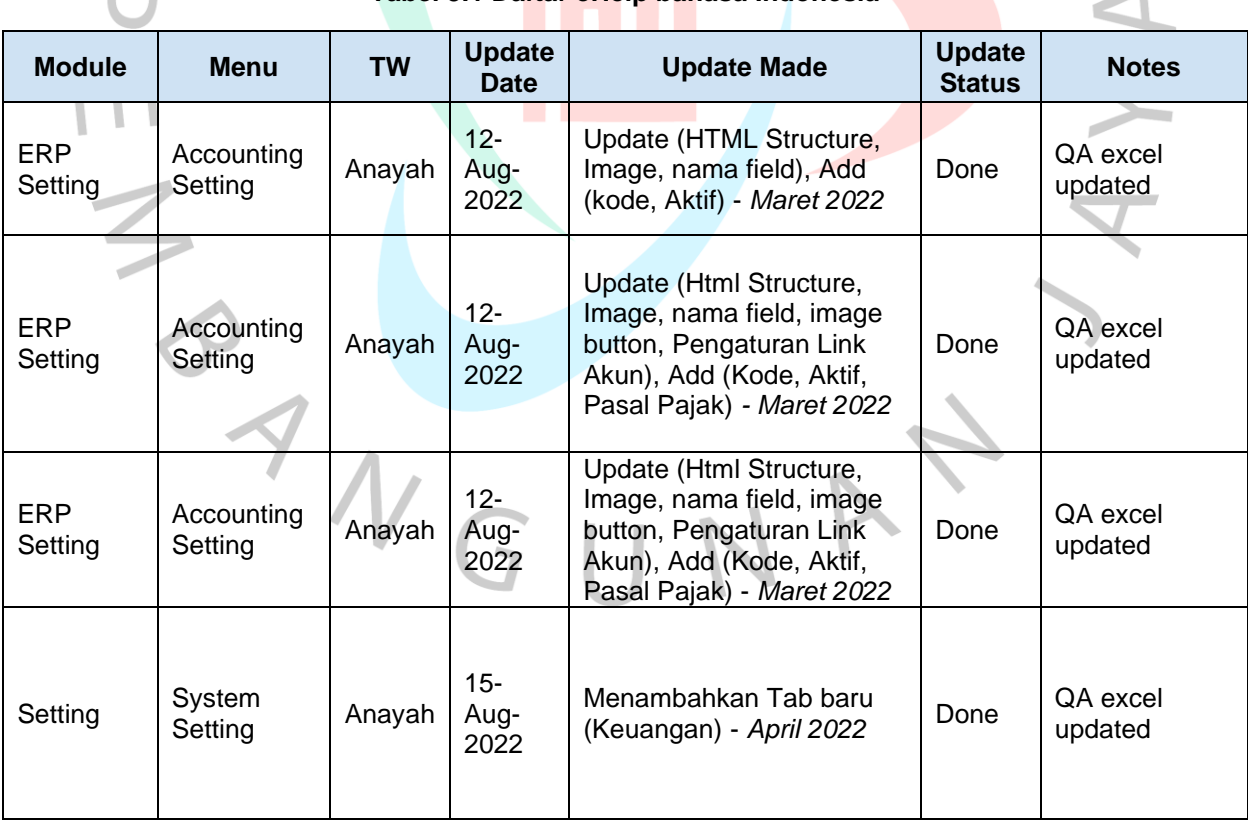

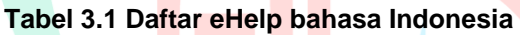

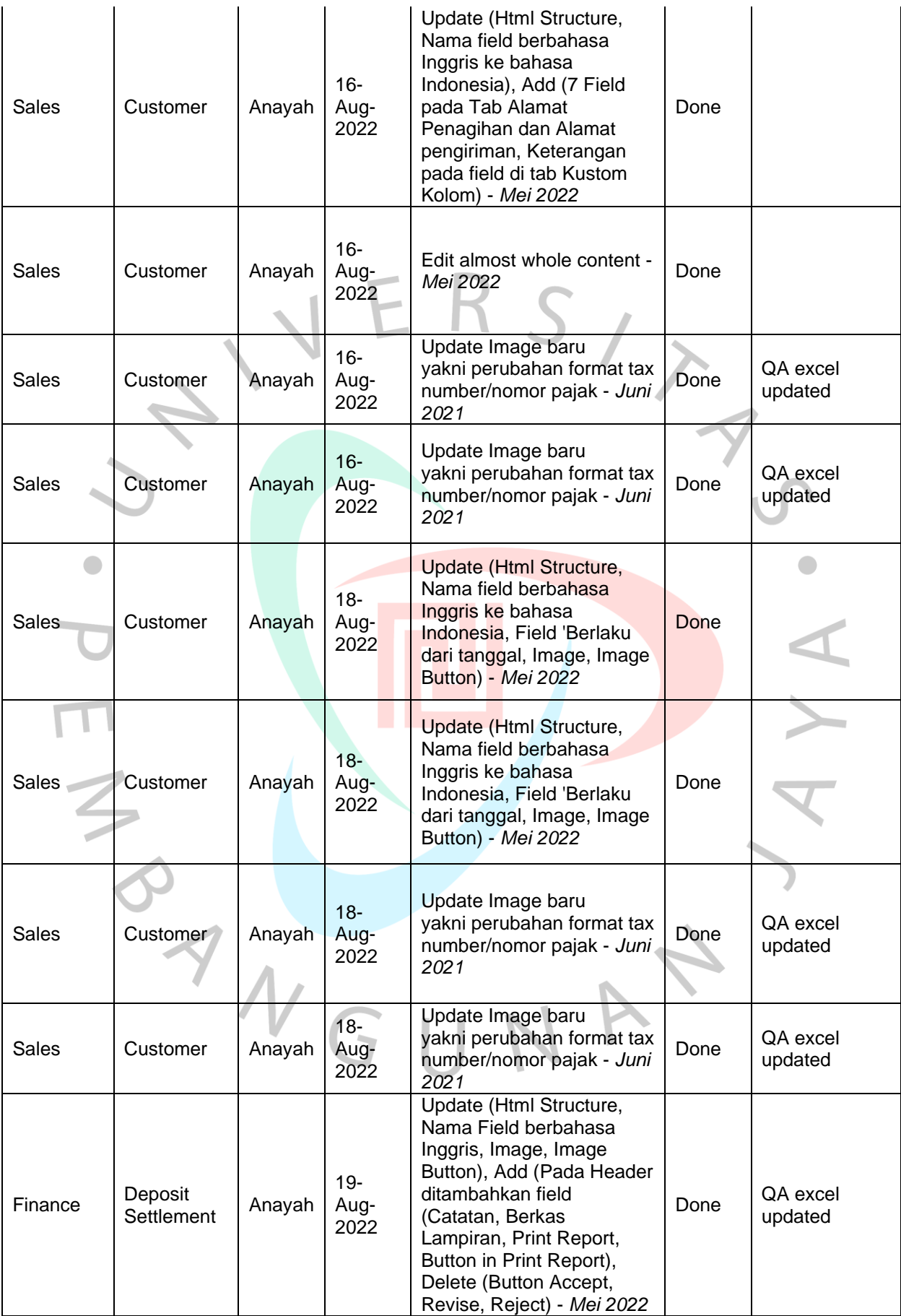

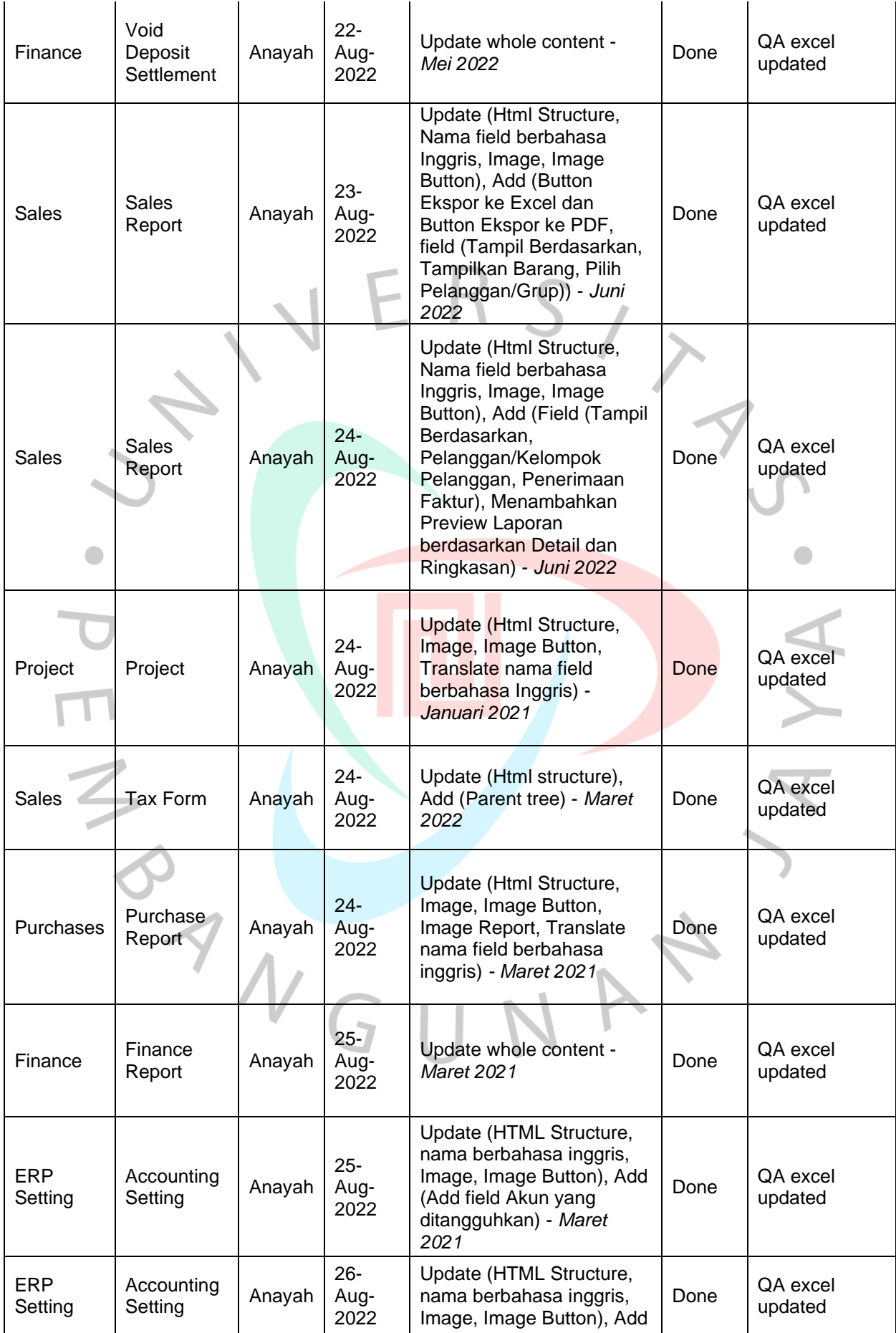

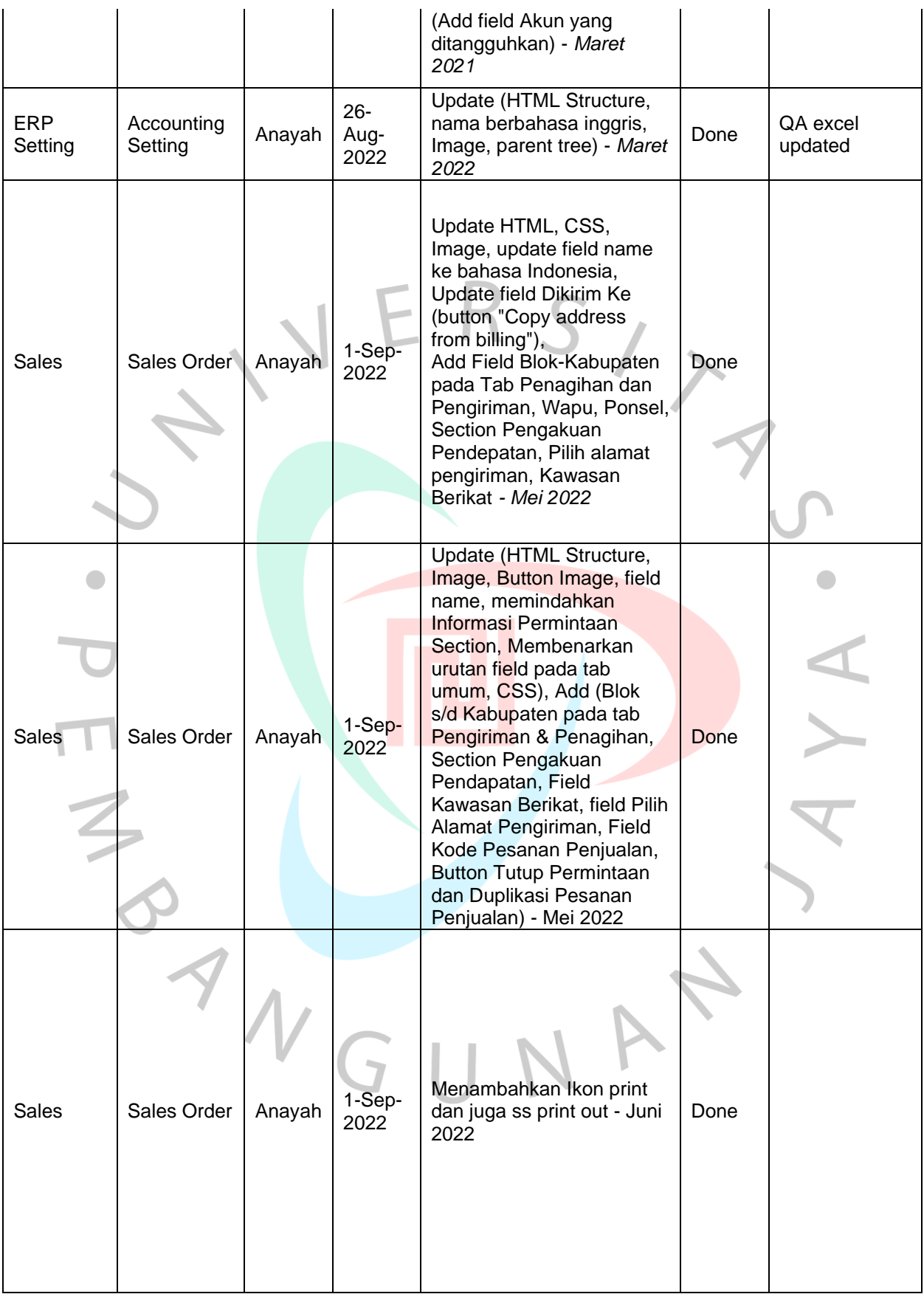

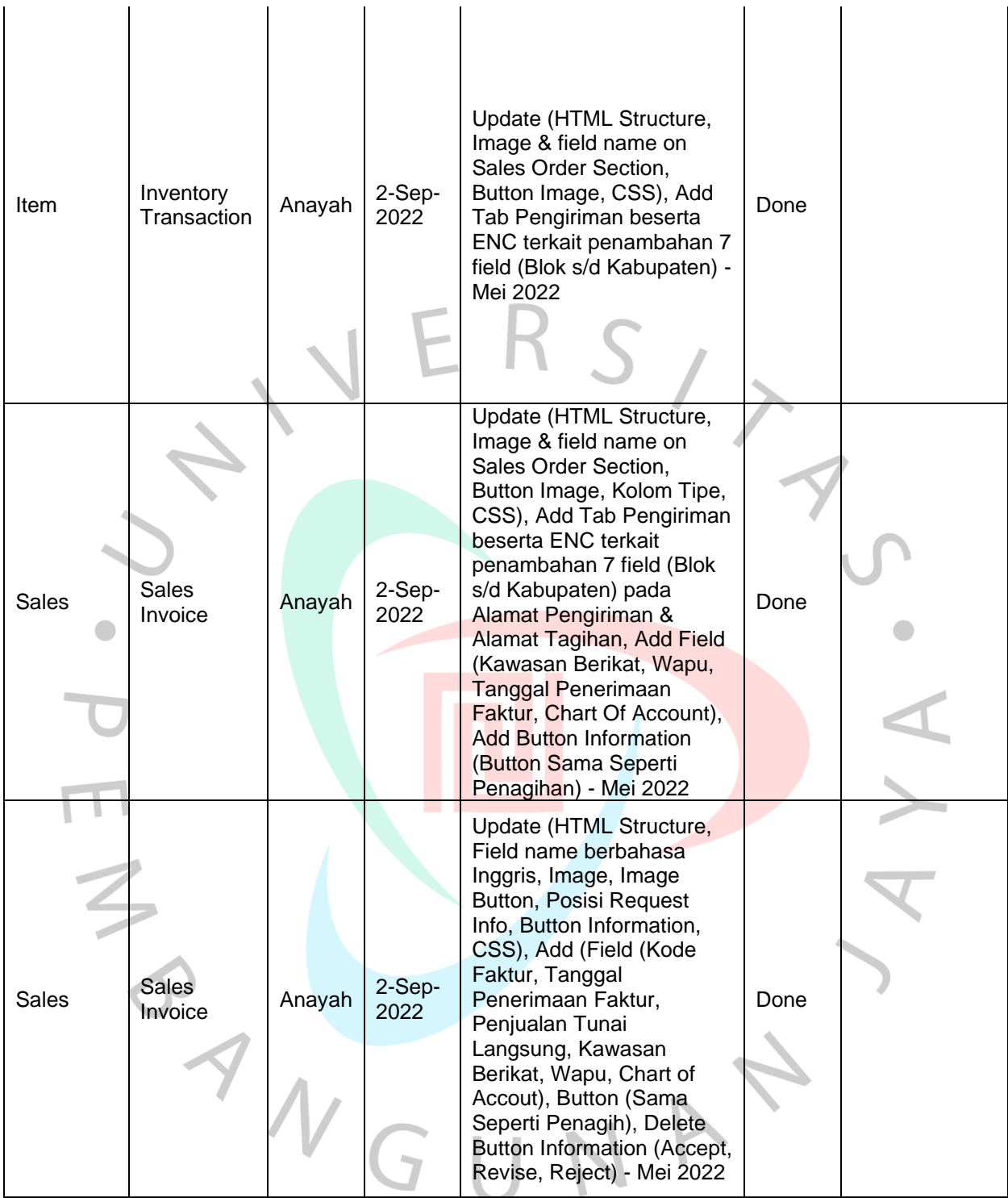

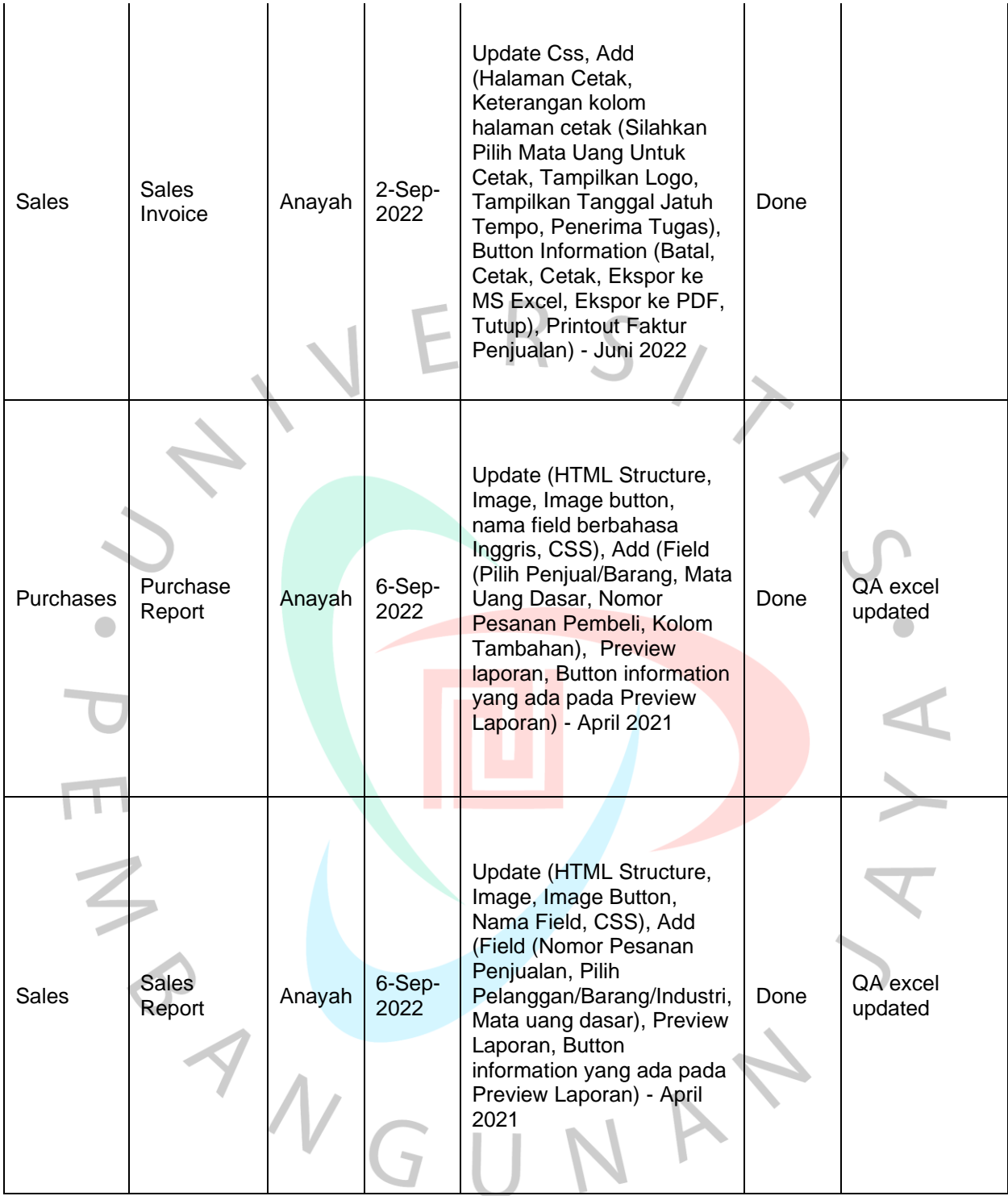

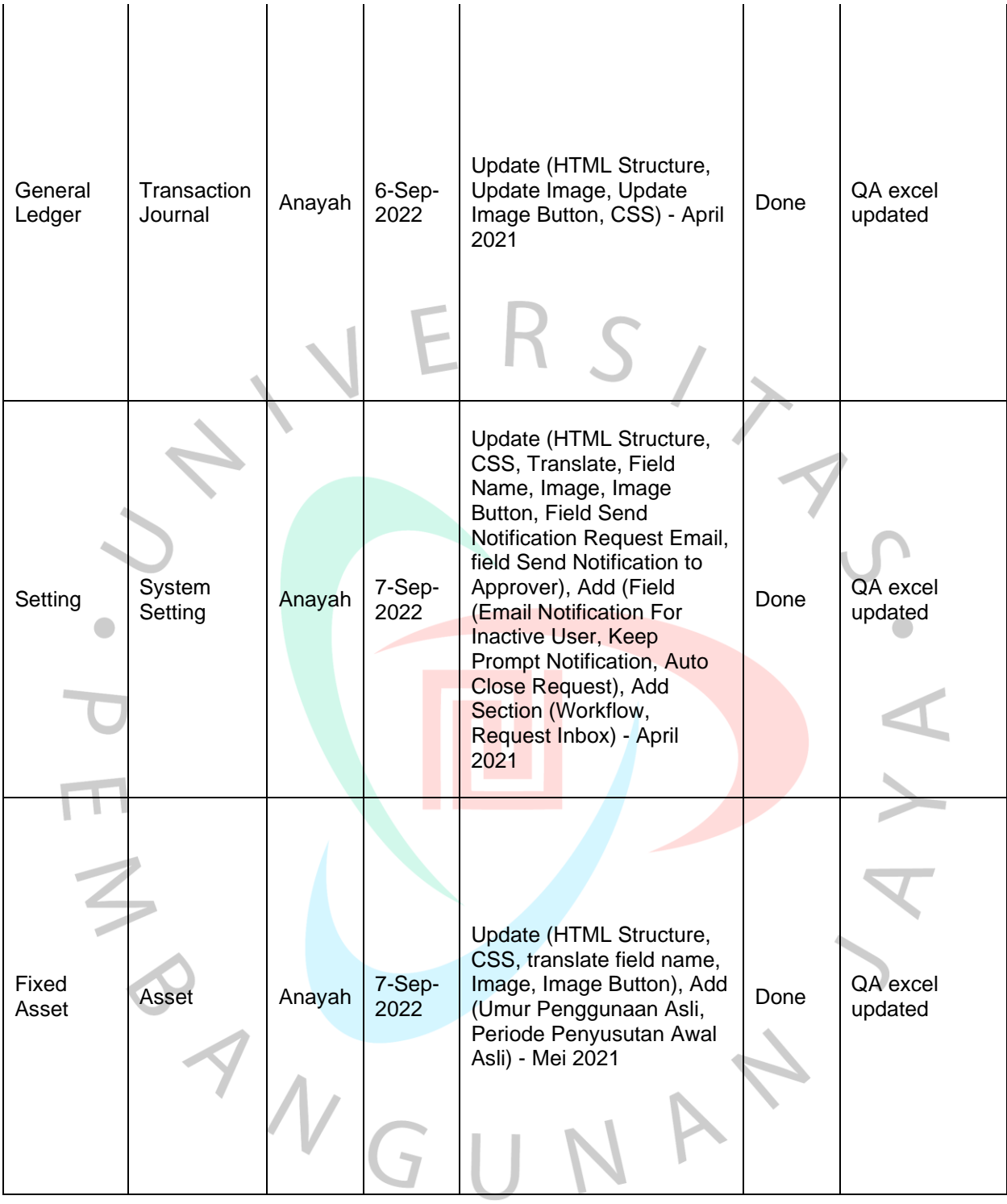

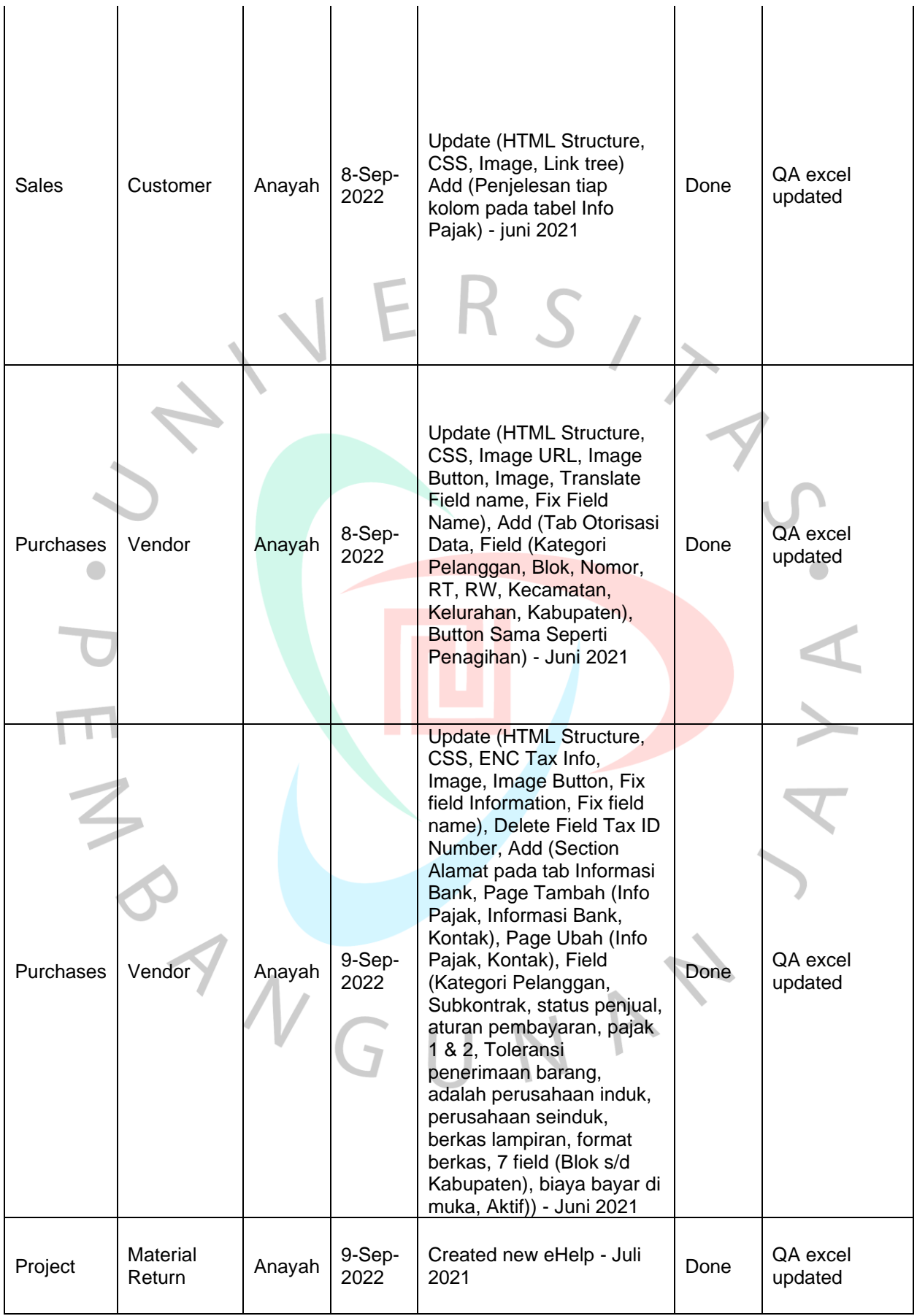

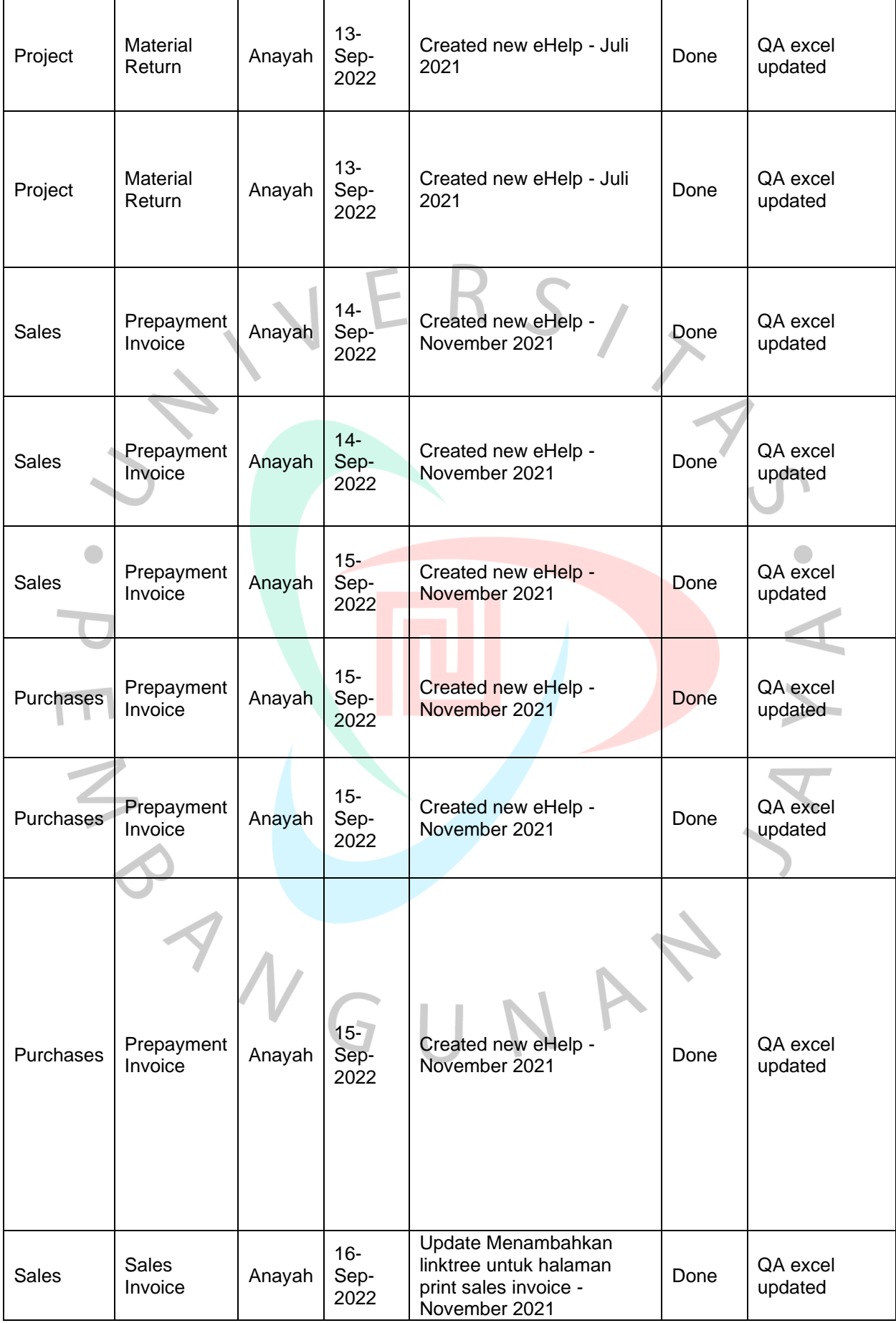

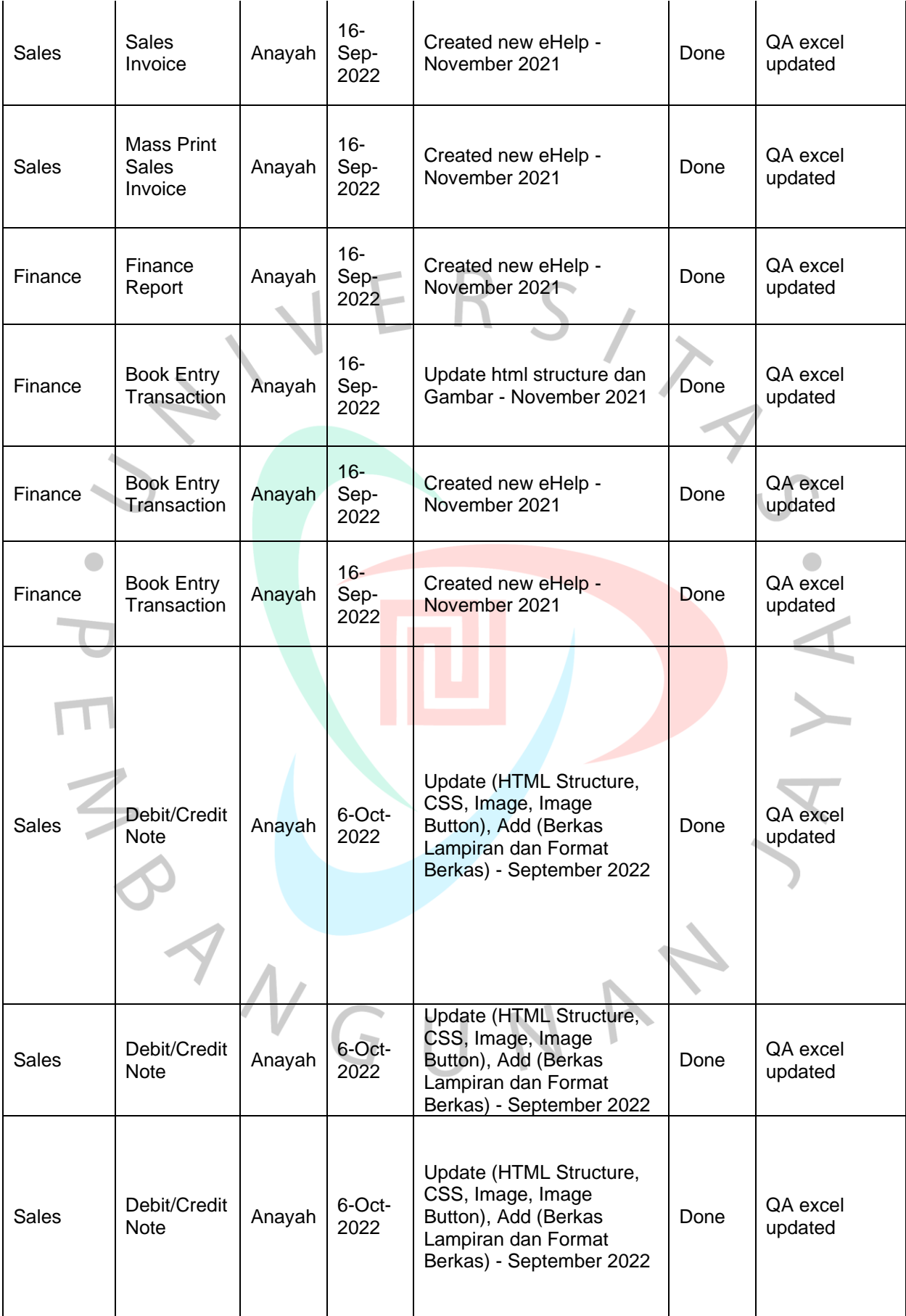

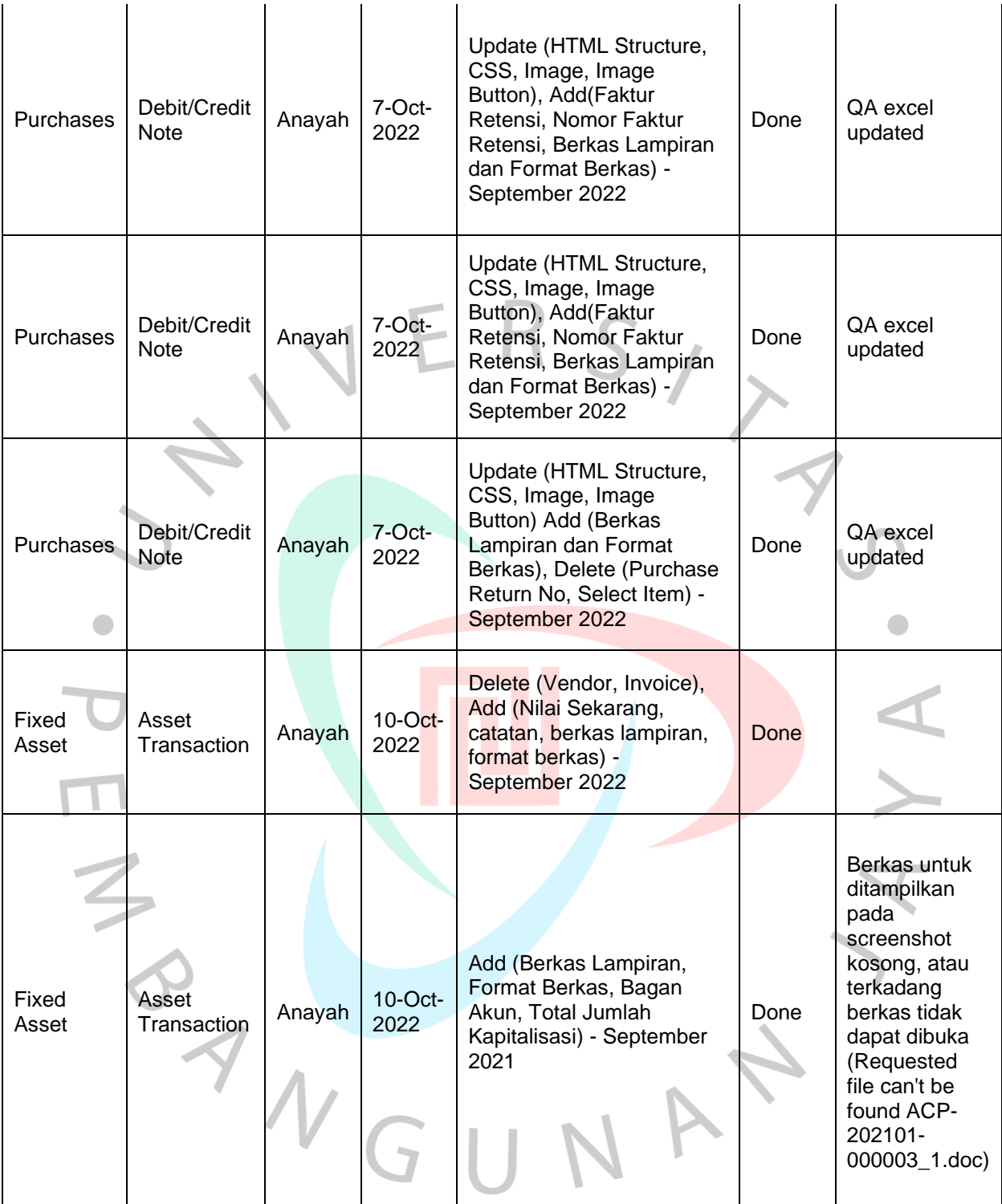

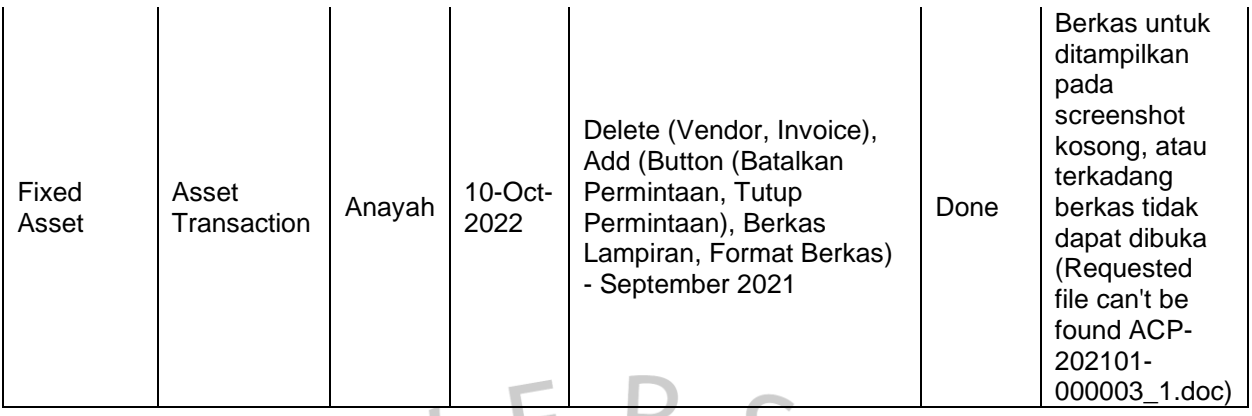

Ketika menganalisis kebutuhan pengguna, praktikan juga harus mengetahui pengguna yang akan membaca eHelp tersebut. Maka dari itu praktikan juga membuat eHelp dalam bentuk bahasa inggris ketika dibutuhkan. Pada tabel 3.2 berikut ditunjukkan daftar halaman yang eHelpnya diperbarui maupun dibuat oleh praktikan.

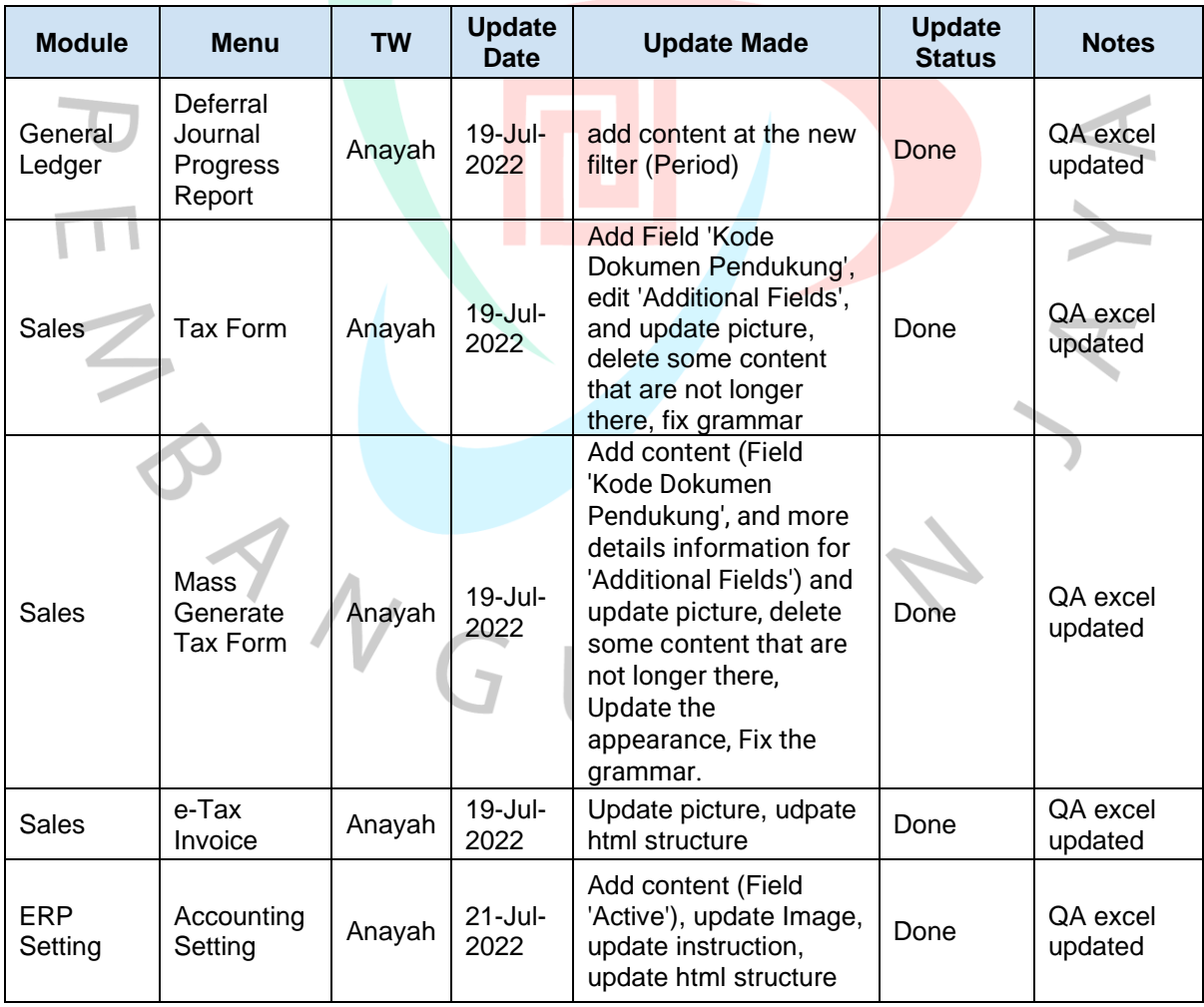

#### **Tabel 3.2 Daftar eHelp bahasa Inggris**

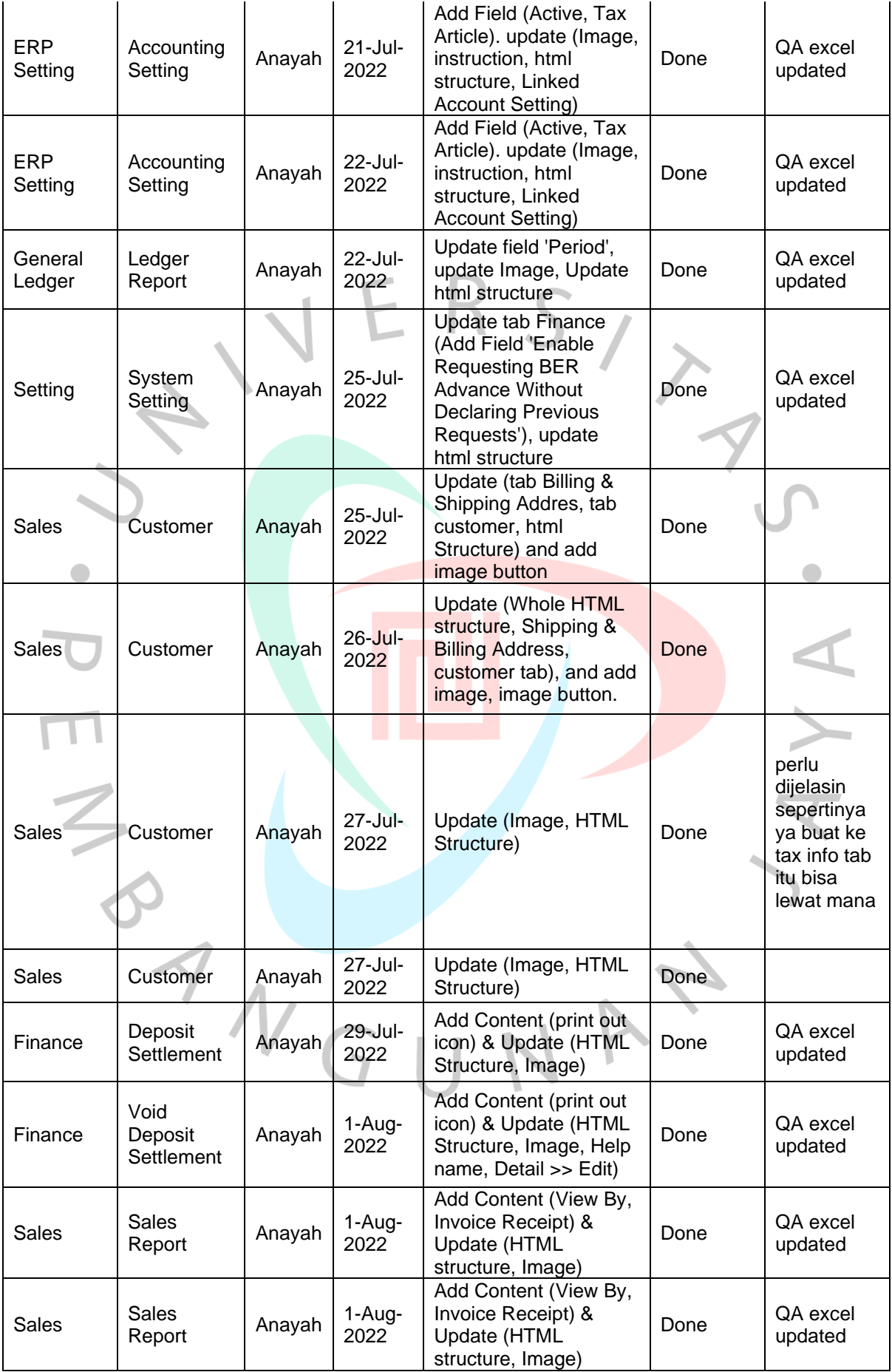

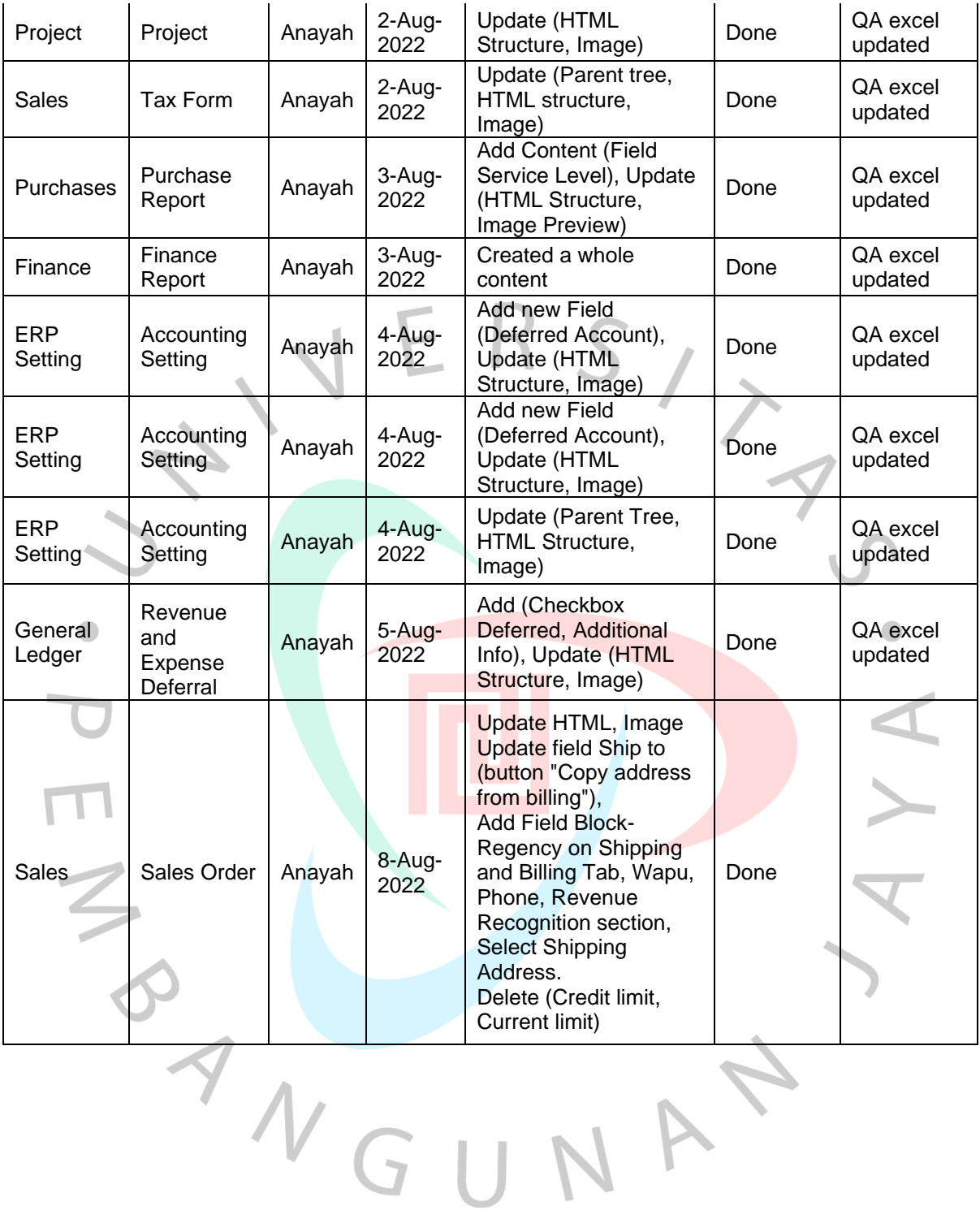

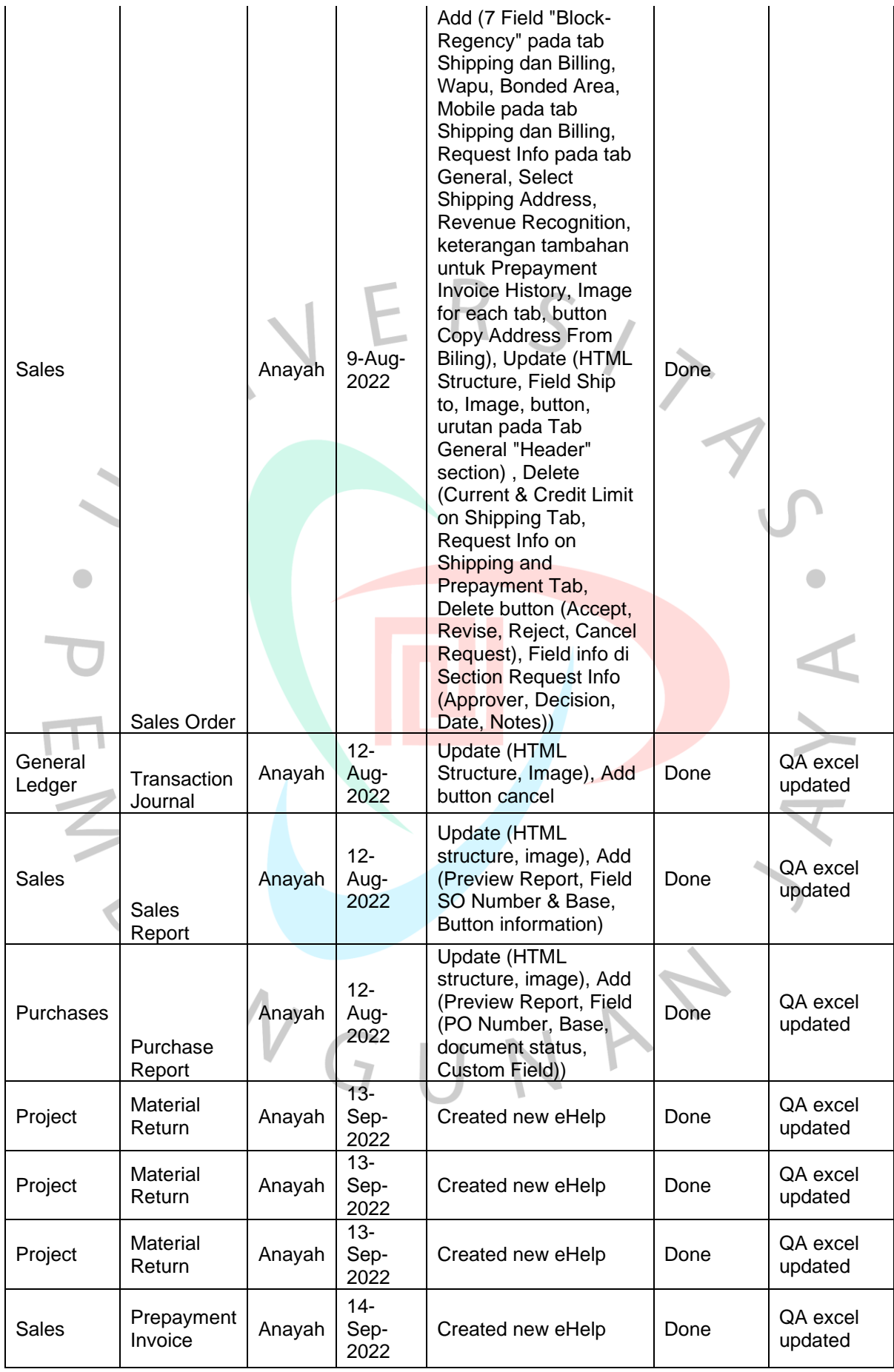

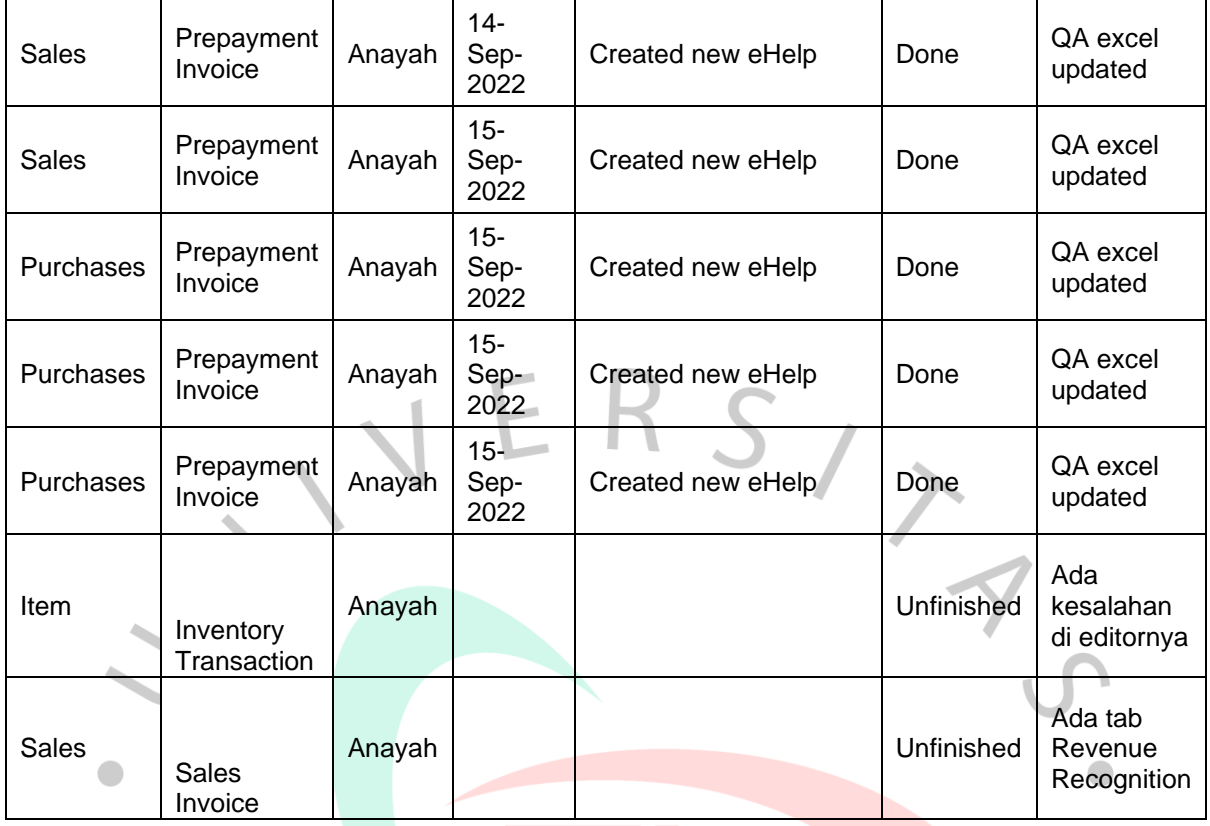

## **3.2.3.3. eHelp SunFish 7 HR**

SunFish 7 HR, merupakan produk SunFish terbaru yang masih dalam tahapan pengembangan. Pada kegiatan magang kali ini praktikan mendapatkan kesempatan untuk membuat eHelp pada SunFish 7 pada menu Organisasi, Pegawai, dan Pinjaman. Dalam membuat dokumentasi pengguna pada eHelp SunFish 7 HR, praktikan menuliskan informasi pada editor yang tersedia. Namun ketika terjadi kendala dalam praktikanan, maka praktikan akan *source code* dari editor tersebut dan memperbarui *source code* beserta isi kontennya menggunakan aplikasi Visual Studio Code, menggunakan HTML dan CSS.

Pada SunFish 7 HR praktikan membuat eHelp bahasa Indonesia. Proses pembuatan eHelp tersebut berguna untuk memberikan informasi pada pengguna terkait penggunaan SunFish 7 HR. Dalam proses pembuatannya, praktikan menerapkan langkah-langkah berikut yang ditunjukkan melalui diagram alur pada gambar 3.6 berikut.

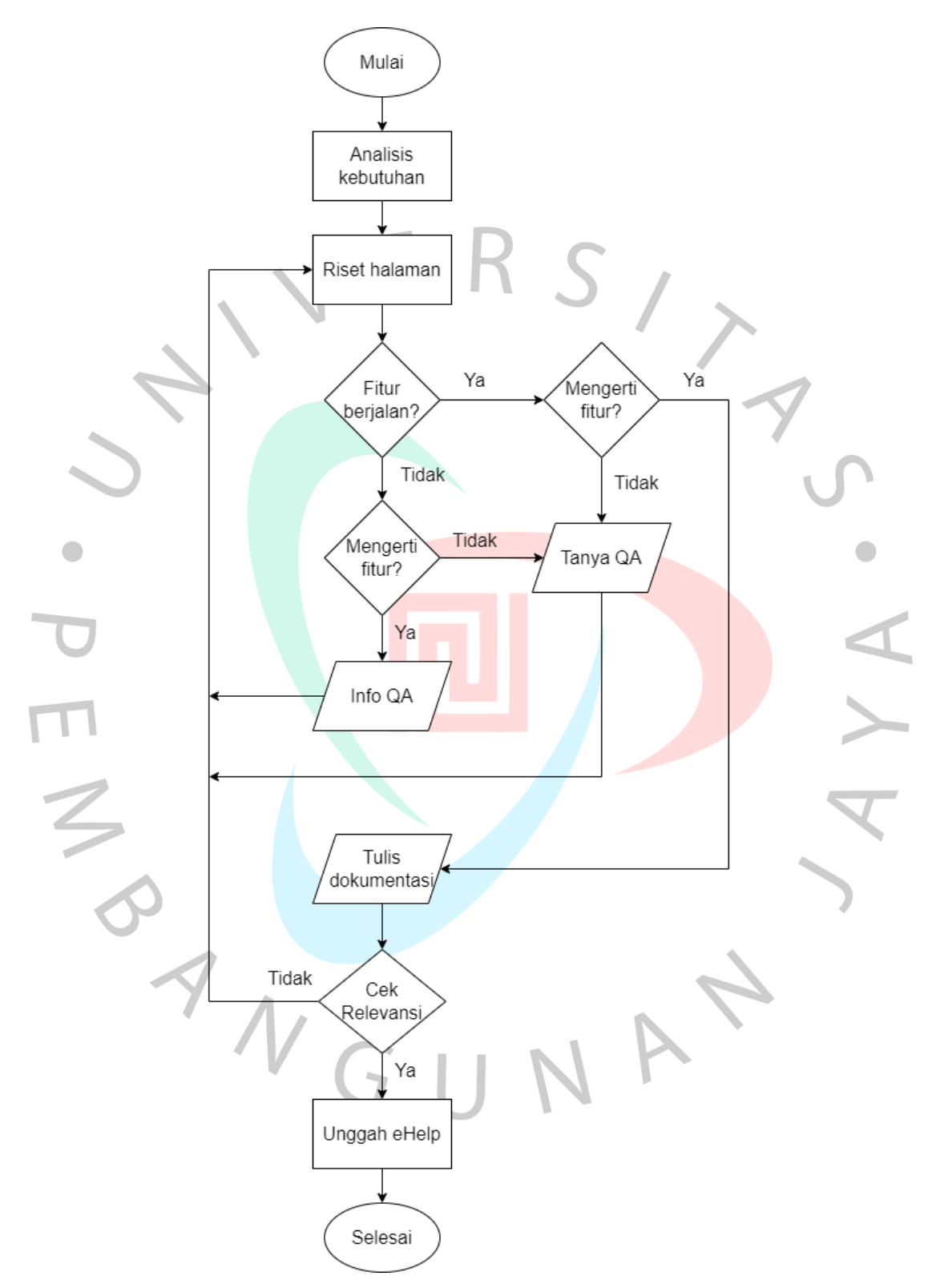

**Gambar 3.6 Diagram alir pembuatan eHelp SunFish 7**

Tahapan dari pembaruan seperti yang terlihat pada gambar 3.6 dijelaskan sebagai berikut.

- 1. Menentukan informasi yang ingin ditampilkan. Dalam menentukan informasi yang ditampilkan pada eHelp. Praktikan melakukan analisis serta riset pada halaman yang dibuat eHelpnya. Biasanya pada tahapan ini praktikan juga melakukan diskusi dengan rekan technical writer lainnya jika menemui kesulitan untuk menentukan informasi yang ingin ditampilkan. Pada tahapan ini praktikan menganalisis kebutuhan informasi penunjang seperti rekam layar yang dapat membantu pengguna untuk mendapatkan keterangan lebih jelas.
- 2. Pada tahap analisis kebutuhan ini, praktikan juga menentukan informasi dari data apa saja yang perlu ditampilkan oleh pengguna. Terkadang terdapat banyak informasi yang ditampilkan dalam satu halaman, jika hal itu terjadi, maka praktikan perlu mengalisis kebutuhan informasi yang paling diperlukan untuk ditampilkan dan yang tidak. Apabila semua informasi harus ditampilkan, maka praktikan akan menentukan urutan tampilan dari informasi tersebut agar mudah untuk dibaca oleh pengguna.
- 3. Selanjutnya praktikan akan melakukan analisis dan riset terhadap halaman yang ingin dibuat eHelpnya. Proses analisis dan riset ini dilakukan dengan cara melakukan percobaan terhadap semua fitur yang ada. Selanjutnya praktikan juga dapat melakukan pencarian melalui internet bila fitur kurang dimengerti.
- 4. Pada proses analisis terkadang terdapat fitur yang masih belum berjalan dengan benar. Ketika itu terjadi, maka praktikan perlu bertanya kepada anggota Quality Assurance yang bertanggung jawab untuk ditindaklanjuti.
- 5. Namun terkadang pada kondisi lain, praktikan mengerti cara kerja fitur, tetapi fitur tidak berjalan. Pada kondisi tersebut maka praktikan akan memberi kabar kepada *Quality Assurance* yang bertanggung jawab agar fitur dapat segera diperbaiki.
- 6. Selain itu, praktikan juga dapat bertanya kepada anggota Quality Assurance yang bertanggung jawab apabila terdapat fitur atau informasi di halaman tersebut yang tidak dapat dimengerti setelah riset telah dilakukan. Hal ini juga berguna untuk memastikan informasi yang sampai ke pengguna merupakan informasi yang benar dan valid. Hal ini dilakukan untuk mencegah terjadinya *miss information*.
- 7. Ketika semua informasi yang dibutuhkan telah terkumpul. Maka praktikan mulai menuliskan dokumentasi pada editor yang disediakan pada SunFish 7. Dalam menulis eHelp ini, praktikan tidak perlu menggunakan HTML dan CSS. Tetapi ketika terjadi *eror* dalam penulisan di editor tersebut, maka Praktikan langsung menerapkan keahliannya di bidang informatika dengan memperbaikinya menggunakan HTML dan CSS. Hal ini terkadang terjadi karena editor di SunFish 7 memiliki keterbatasan fitur.
- 8. Penulisan dokumentasi pengguna ini harus ditulis dengan bahasa yang baik dan benar sesuai dengan kaidah penulisan bahasa Indonesia. Bahasa yang digunakan adalah bahasa formal yang mudah dicerna oleh pengguna.
- 9. Selanjutnya praktikan melakukan pengecekan relevansi terhadap eHelp yang telah ditulis sebelumnya. Pengecekan relevansi ini dilakukan dengan cara membandingan eHelp yang telah dibuat dengan halaman yang dibuat eHelpnya. Tahapan ini berguna untuk memastikan tidak ada informasi yang terlewat. Serta memastikan kebenaran informasi yang ditampilkan pada eHelp.
- 10. Apabila pada tahap pengecekan relevansi terjadi kekurangan atau kesalahan, maka praktikan perlu kembali ke tahap riset halaman untuk menambahkan atau memperbarui informasi yang dibutuhkan tersebut.
- 11. Tahap terakhir dalam pembuatan eHep di SunFish tujuh adalah melakukan pengunggahan eHelp yang telah dibuat. Pada tahap ini, technical writer akan mengunggah eHelp yang telah dibuat di editor SunFish 7 sehingga eHelp dapat dilihat oleh pengguna.

# **3.2.3.4. Daftar eHelp SunFish 7 HR**

 $\overline{\phantom{a}}$ 

Setiap pembaruan dan pembuatan dokumentasi pengguna yang dilakukan oleh praktikan dilaporkan melalui Google Sheets yang telah disediakan. Pada SunFish 7, laporan tersebut meliputi perkembangan eHelp yang telah diperbarui. Terdapat kode yang digunakan untuk menandakan tahapan perkembangan dari halaman tersebut. Informasi mengenai kode tersebut dapat dilihat melalui tabel 3.3.

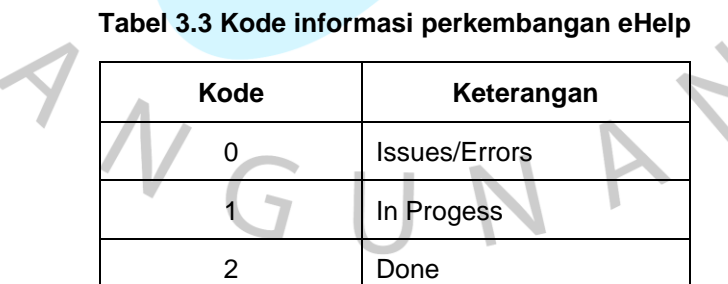

Praktikan melakukan pembuatan eHelp berbahasa Indonesia pada SunFish 7 HR. Pada tabel 3.4 dan 3.5 terdapat daftar halaman yang dibuat maupun diperbarui oleh praktikan pada SunFish 7 HR. Daftar dari eHelp pada menu organisasi ditampilkan pada tabel 3.4. Terdapat catatan yang praktikan tulis apabila menemukan kendala saat proses pembuatan.

| <b>MENU ID</b>                                          | <b>Start Date</b> | <b>End Date</b> | <b>Status</b>           | <b>Notes</b>                                                                                       |  |
|---------------------------------------------------------|-------------------|-----------------|-------------------------|----------------------------------------------------------------------------------------------------|--|
| Organisasi                                              | 20-Sep-2022       | 20-Sep-2022     | $\overline{2}$          |                                                                                                    |  |
| >Struktur<br>Organisasi                                 | 20-Sep-2022       | 20-Sep-2022     | $\overline{2}$          |                                                                                                    |  |
| >> Struktur<br>Organisasi Masa<br>Depan No              | 20-Sep-2022       | 20-Sep-2022     | 1                       | Data masih berantakan, serta<br>terdapat daftar yang tidak memilki<br>data untuk di dokumentasikan |  |
| >>> Tambah<br>Struktur Organisasi<br>Masa Depan         | 20-Sep-2022       | 20-Sep-2022     | 2                       | Tidak ada button cancel                                                                            |  |
| >>> Ubah<br>Organisasi Masa<br>Depan                    | 21-Sep-2022       | 21-Sep-2022     | $\overline{2}$          | Tidak ada button cancel                                                                            |  |
| >>> Lihat<br>Bagan Struktur<br>Organisasi Masa<br>Depan | 21-Sep-2022       |                 | $\overline{2}$          | Tidak ada icon informasi terkait<br>warna garis                                                    |  |
| > Peraturan<br>Perusahaan                               | 21-Sep-2022       | 21-Sep-2022     | $\overline{2}$          |                                                                                                    |  |
| >> Tambah<br>Peraturan<br>Perusahaan                    | 21-Sep-2022       | 21-Sep-2022     | $\overline{2}$          | Tidak ada button cancel                                                                            |  |
| >> Ubah Peraturan<br>Perusahaan                         | 21-Sep-2022       | 21-Sep-2022     | $\overline{2}$          | Tidak ada button cancel                                                                            |  |
| >> Permintaan<br>Peraturan<br>Perusahaan                | 21-Sep-2022       | 21-Sep-2022     | $\overline{2}$          |                                                                                                    |  |
| >>> Tambah<br>Permintaan<br>Peraturan<br>Perusahaan     | 22-Sep-2022       | 22-Sep-2022     | $\overline{\mathbf{2}}$ | Tidak ada button back                                                                              |  |
| >>> Ubah<br>Permintaan<br>Peraturan<br>Perusahaan       | 22-Sep-2022       | 22-Sep-2022     | 2                       | Tidak ada button back                                                                              |  |
| > Pengumuman                                            | 22-Sep-2022       | 22-Sep-2022     | 2                       |                                                                                                    |  |
| >> Tambah<br>Pengumuman                                 | 22-Sep-2022       | 22-Sep-2022     | 2                       | Tidak ada button cancel                                                                            |  |
| >> Ubah<br>Pengumuman                                   | 22-Sep-2022       | 22-Sep-2022     | $\overline{2}$          | Tidak ada button cancel                                                                            |  |

**Tabel 3.4 Daftar eHelp Menu Organisasi SunFish 7 HR bahasa Indonesia**

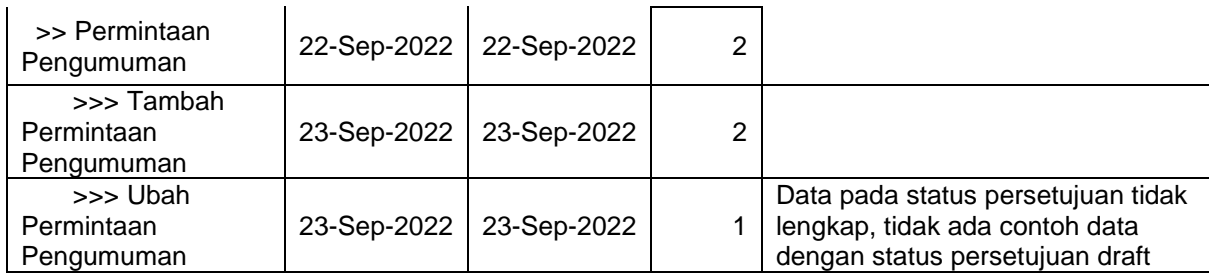

Pada tabel 3.5 menampilkan daftar halaman yang dibuat eHelp menggunakan bahasa Indonesia. Pembuatan eHelp ini dilakukan pada menu pinjaman. Pada menu pinjaman hampir semua halaman tidak memiliki kendala. Jika terdapat kendala saat membuat dokumentasi teknis, maka praktikan menuliskan kendala tersebut pada kolom notes.

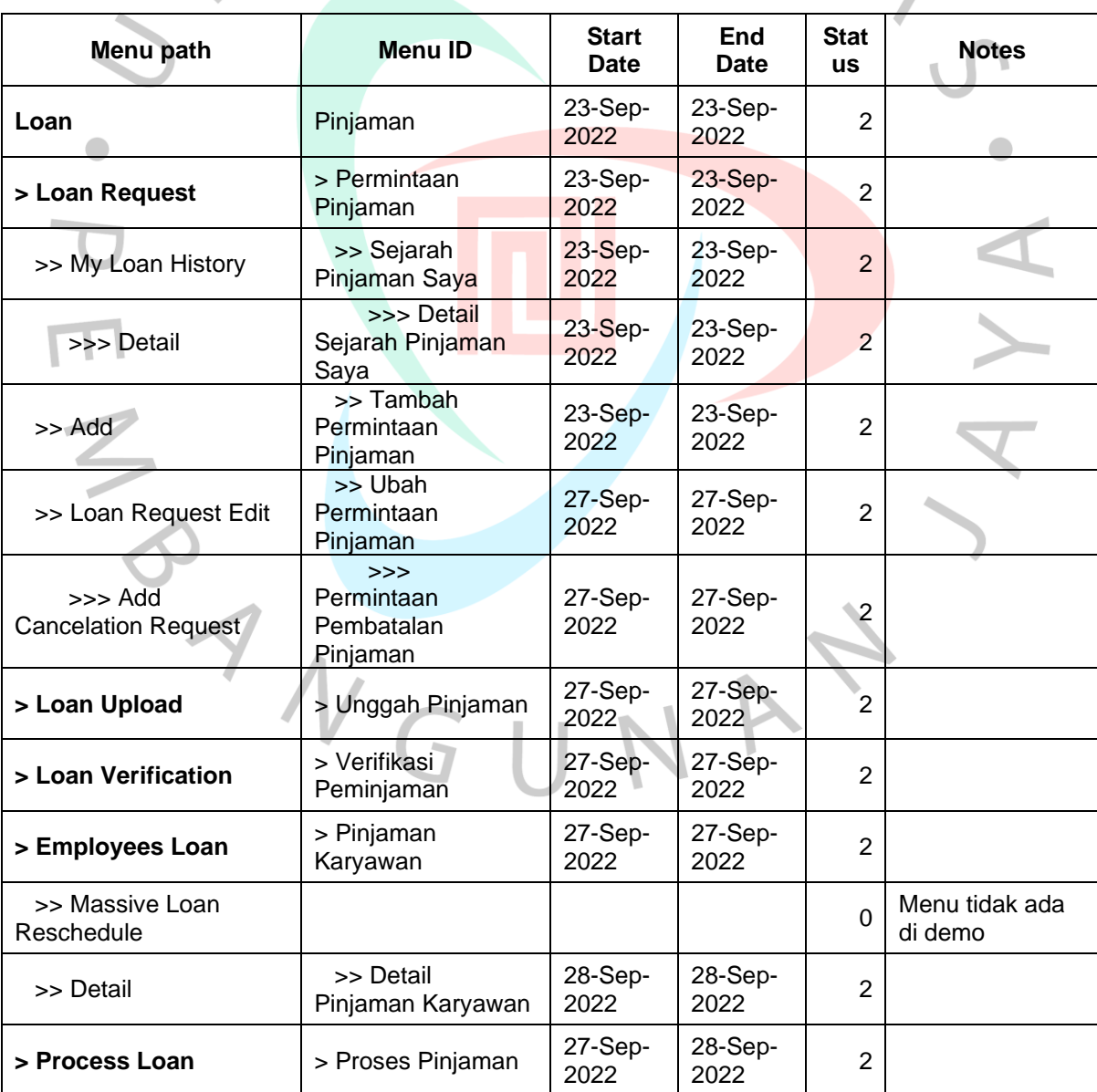

#### **Tabel 3.5 Daftar eHelp SunFish 7 HR Menu Pinjaman Bahasa Indonesia**

## **3.2.4. Perbandingan eHelp SunFish 6 dan eHelp SunFish 7**

Terdapat perbedaan pada eHelp di SunFish 6 dan SunFish 7. Perbedaan tersebut meliputi tampilan, kegunaan, serta fiturnya yang dilihat oleh pengguna maupun yang dilihat oleh technical Writer. Berikut merupakan perbedaan dari SunFish 6 dan SunFish 7 dapat dilihat melalui tabel 3.1.

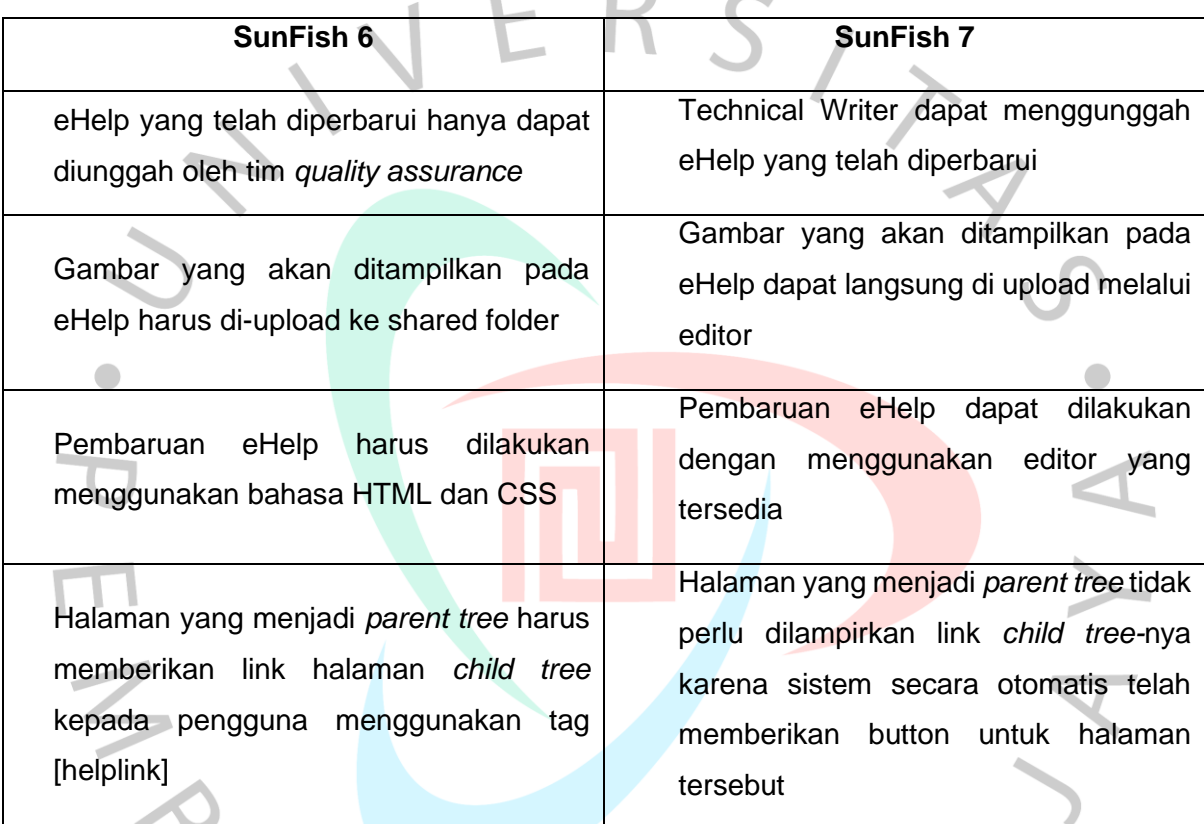

#### Tabel 3.6. Perbedaan SunFish 6 dan SunFish 7

Dari perbandingan kedua eHelp tersebut, praktikan dapat menemukan kelebihan serta kekurangan dari masing-masing SunFish. Kelebihan dan kekurangan dari editor eHelp SunFish 6 diantaranya sebagai berikut.

- 1. Lebih fleksibel karena menggunakan HTML dan CSS.
- 2. Tampilan dapat lebih dispesifikkan karena menggunakan HTML dan CSS.

Diantara kelebihan yang telah disebutkan di atas, praktikan juga menemukan beberapa kekurangan yang dirasakan ketika menggunakan SunFish 6. Kekurangan eHelp editor pada SunFish 6 diantaranya sebagai berikut.

1. *User Interface* bawaan dari SunFish kurang menarik dan kurang interaktif.

- 2. Proses pengunggahan gambar lebih sulit dan kurang efisien karena gambar harus disimpan ke server utama. Kesalahan penulisan alamat gambar atau ketika server sedang tidak baik dapat menyebabkan gambar tidak muncul.
- 3. Memerlukan kemampuan dalam HTML dan CSS.
- 4. Untuk mengarahkan pengguna ke halaman lain, technical writer perlu mencari help Id yang dibutuhkan terlebih dahulu, sehingga dapat dijadikan link yang dapat ditekan oleh pengguna.

Sama seperti ketika menggunakan editor eHelp SunFish 6, pada SunFish 7 praktikan juga menemukan kelebihan dan kekurangannya. Berikut merupakan kelebihan yang dimiliki oleh editor eHelp SunFish 7.

- 1. Tampilan *User Interface* lebih menarik dan interaktif.
- 2. Pengunggahan gambar jauh lebih mudah karena dapat dilakukan langsung melalui editor tanpa perlu menyimpannya di server utama.
- 3. Tidak memperlukan kemampuan dalam HTML dan CSS.
- 4. Ketika sebuah halaman memiliki halaman yang berkaitan, maka tombol untuk menuju ke eHelp halaman tersebut sudah tersedia. Sehingga Technical Writer tidak perlu mencari help Id nya lagi.

Meskipun SunFish 7 memiliki banyak kelebihan dibandingkan dengan pendahulunya. Praktikan juga merasakan kekurangan dari editor eHelp pada SunFish 7 dibandingkan dengan pendahulunya. Kekurangan dari editor eHelp pada SunFish 7 diantaranya adalah sebagai berikut.

- 1. Editor SunFish 7 memiliki keterbatasan fitur. Sehingga terkadang sulit untuk menentukan tampilan sesuai dengan yang diinginkan.
- 2. Cenderung kaku karena fitur yang terbatas.
- 3. Tidak seperti SunFish 7 yang pengaturan tata letak gambar dan tulisan dapat diatur menggunakan HTML dan CSS. Pada SunFish 7 semua gambar dan tulisan akan dibuat rata kiri.

## **3.2.5.** *Sharing Section*

Selama melakukan magang di DataOn, praktikan juga melakukan *sharing section* antar Technical Writer. Kegiatan ini dilakukan untuk menambah pengetahuan dari masing-masing technical writer. Proses *sharing section* ini membantu praktikan untuk mengetahui lebih dalam mengenai DataOn dan serta produknya SunFish. Berikut merupakan dokumentasinya.

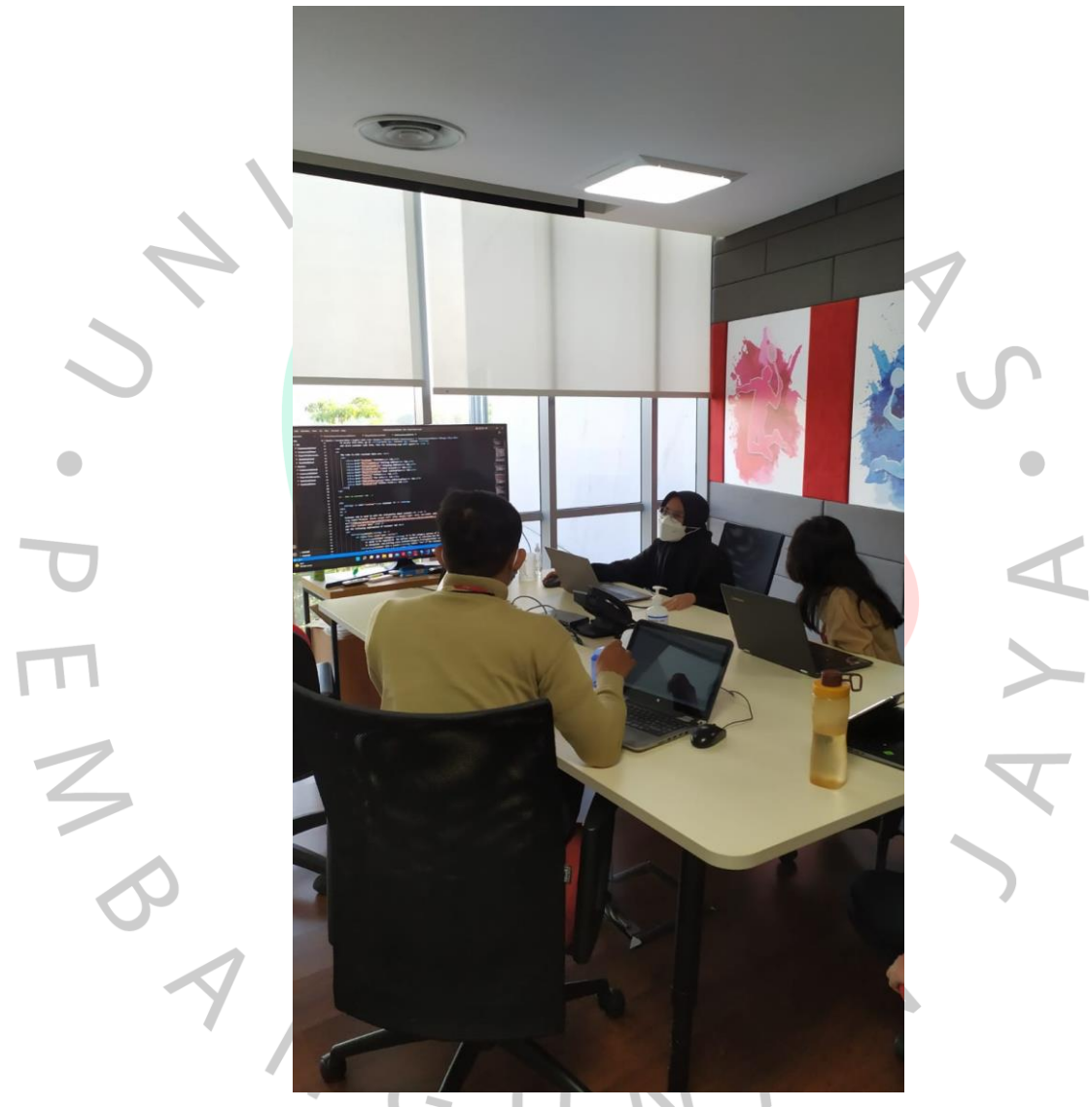

**Gambar 3.7** *Sharing section pertama*

*Sharing section* ini merupakan sesi dimana antar technical writer berdiskusi dan membagikan informasi. Pada *Sharing Section* kali ini praktikan mendapatkan kesempatan untuk membagikan informasi mengenai HTML kepada rekan Technical Writer lainnya. Praktikan membagikan informasi serta berdikusi terkait HTML yang telah praktikan pelajari di Universitas Pembangunan Jaya serta berdiskusi mengenai standarisasi HTML. Hal ini karena pada eHelp lama, banyak eHelp yang memiliki format berbeda-beda, maka dari itu praktikan

mengusulkan format HTML yang dapat dijadikan standarisasi terhadap semua eHelp pada SunFish 6.

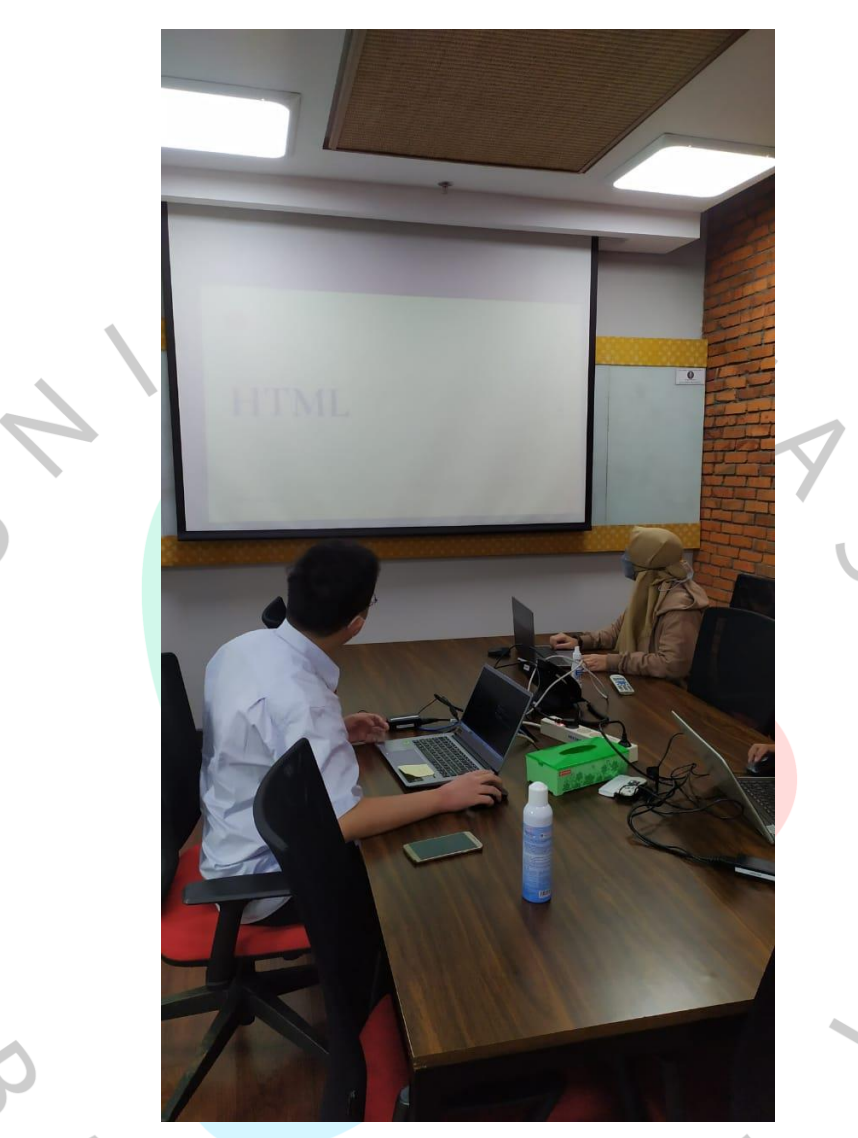

**Gambar 3.8** *Sharing section* **kedua**

*Sharing section* kali ini merupakan sesi ketika praktikan mendapatkan kesempatan kembali untuk membagikan pengetahuannya terkait HTML yang lebih dalam. Selain itu praktikan juga membagikan pengetahuannya terkait CSS. Pada *sharing section* kali ini praktikan kembali mengusulkan standarisasi terhadap CSS untuk semua eHelp. Hal ini karena praktikan menemukan pada eHelp lama gaya huruf serta ukuran huruf yang digunakan berbeda-beda. Maka dari itu praktikan mengusulkan standarisasi untuk penulisan CSS.

*Sharing section* membantu praktikan berkembang dalam segi pengetahuan maupun *public speaking*. Karena pada sesi ini praktikan diminta untuk berbicara dan mengeluarkan pendapat. Selain itu praktikan juga dapat bertukar pendapat dan informasi dengan technical writer lainnya.

## **3.3. Kendala yang Dihadapi**

Kendala yang dihadapi oleh Mahasiswa dalam pelaksanaan MBKM, sebagai berikut:

- 1. Sulit memahami produk DataOn yaitu SunFish HR dan ERP.
- 2. *Jobdesk* yang terkadang tidak terlalu relevan dengan bidang keilmuan praktikan.
- 3. Sulit berkomunikasi dengan rekan kerja yang berada di divisi lain.

## **3.4. Cara Mengatasi Kendala**

Berikut di bawah ini beberapa cara Mahasiswa dalam mengatasi kendala yang terjadi:

- 1. Bertanya kepada Mentor ketika mengalami kesulitan saat mempelajari produk DataOn.
- 2. Berdiskusi dengan mentor terkait pekerjaan yang dapat dilakukan oleh praktikan sehingga praktikan dapat memanfaatkan bidang keilmuan yang dimiliki.
- 3. Bertanya dengan mentor cara berkomunikasi dengan rekan kerja dari divisi lain. Sehingga praktikan dapat bertanya dengan rekan kerja dari divisi lain saat dibutuhkan.

# **3.5. Pembelajaran yang Diperoleh dari MBKM**

Pembelajaran yang diperoleh Mahasiswa dalam melaksanakan MBKM di PT. Indodev Niaga Internet (DataOn), antara lain:

- 1. Mahasiswa mendapatkan pengalaman dan wawasan terkait dunia kerja.
- 2. Mahasiswa dapat meningkatkan kemampuan analisis dan risetnya karena dalam membuat dokumentasi untuk eHelp, mahasiswa perlu menganalisis fungsi dari tiap fitur yang ada di website SunFish.
- 3. Melatih kemampuan berkomunikasi dengan rekan kerja ketika sedang berdiskusi membahas pekerjaan yang perlu mahasiswa kerjakan.
- 4. Meningkatkan rasa percaya diri untuk bertanya maupun mengemukakan pendapat.
- 5. Meningkatkan rasa bertanggungjawab, disiplin, dan profesional dalam melaksanakan kegiatan MBKM.